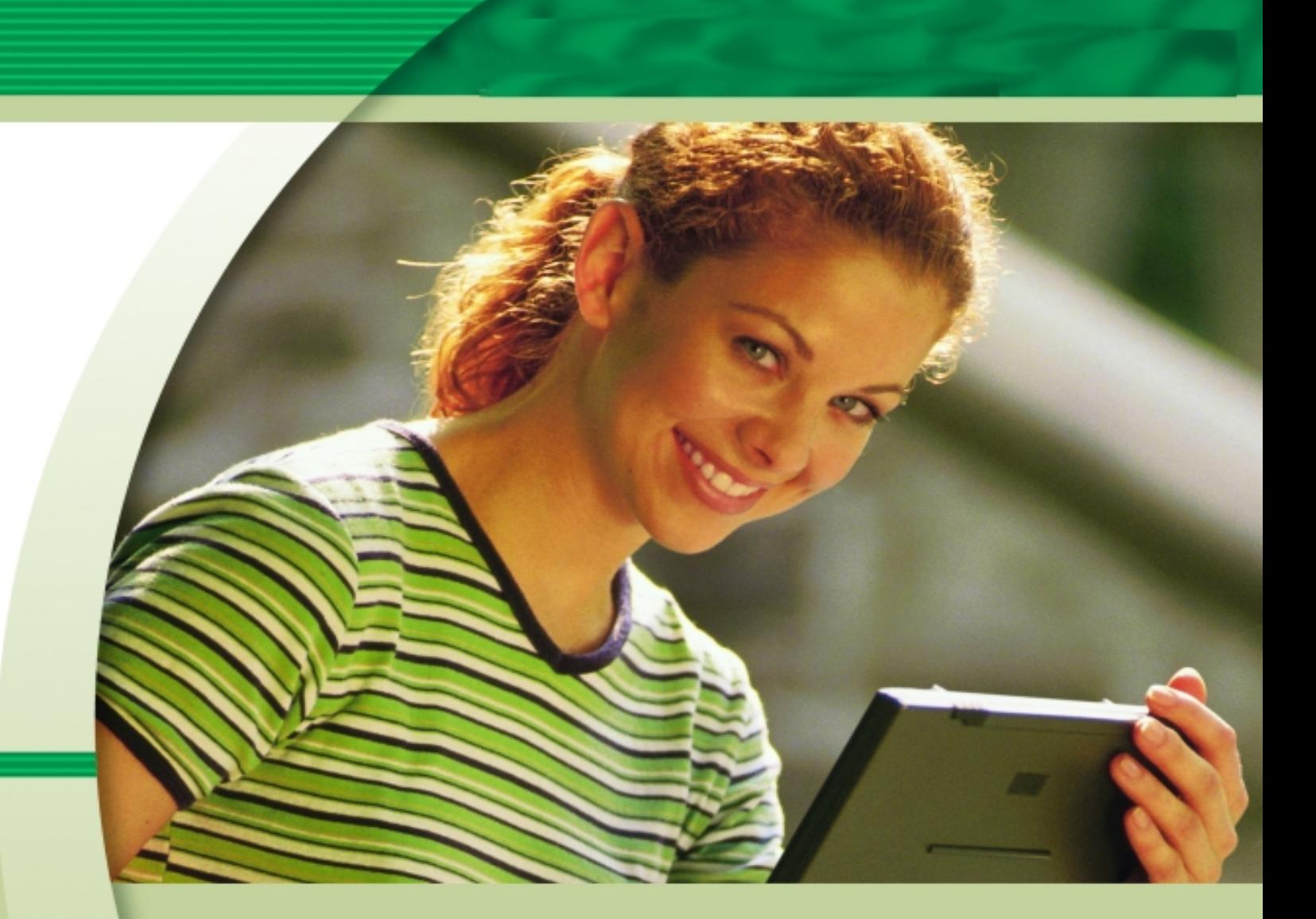

Windows XP Troubleshooting Desktop Applications & Windows XP Troubleshooting Windows *Sample Workbook*

LearnKey, Inc. provides self-paced training courses and online learning solutions to education, government, business and individuals worldwide. With dynamic video-based courseware and effective learning management systems, LearnKey solutions provide expert instruction for popular computer software, technical certifications and application development. LearnKey delivers content on the Web, by enterprise network, and on interactive CD-ROM. For a complete list of courses visit

#### **http://www.learnkey.com**

Trademarks: All brand names and product names used in this book are trade names, service marks, trademarks or registered trademarks of their respective owners.

All rights reserved. No part of this book may be reproduced or transmitted in any form or by any means now known or to be invented, electronic or mechanical, including photocopying, recording, or by any information storage or retrieval system without written permission from the author or publisher, except for the brief inclusion of quotations in a review.

© 2004 LearnKey, Inc. www.learnkey.com

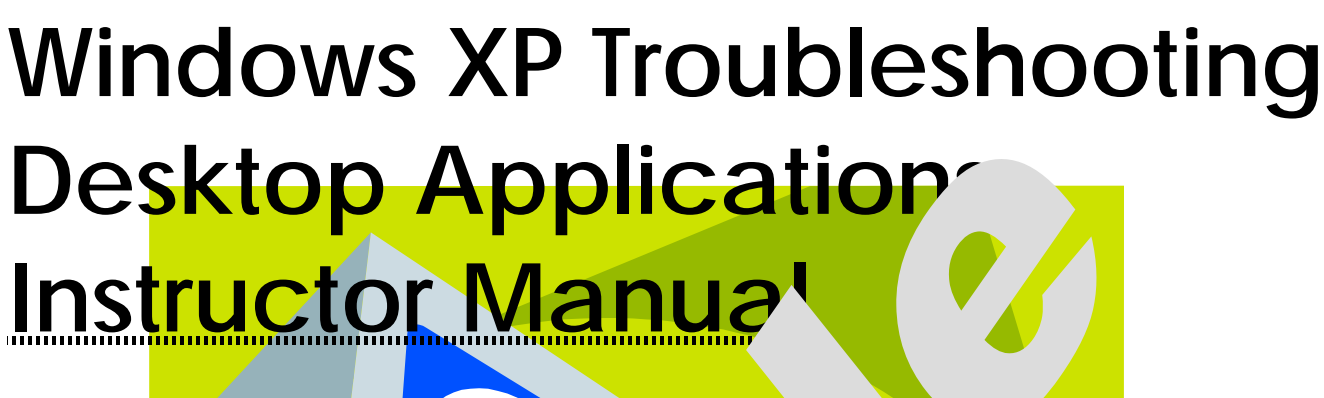

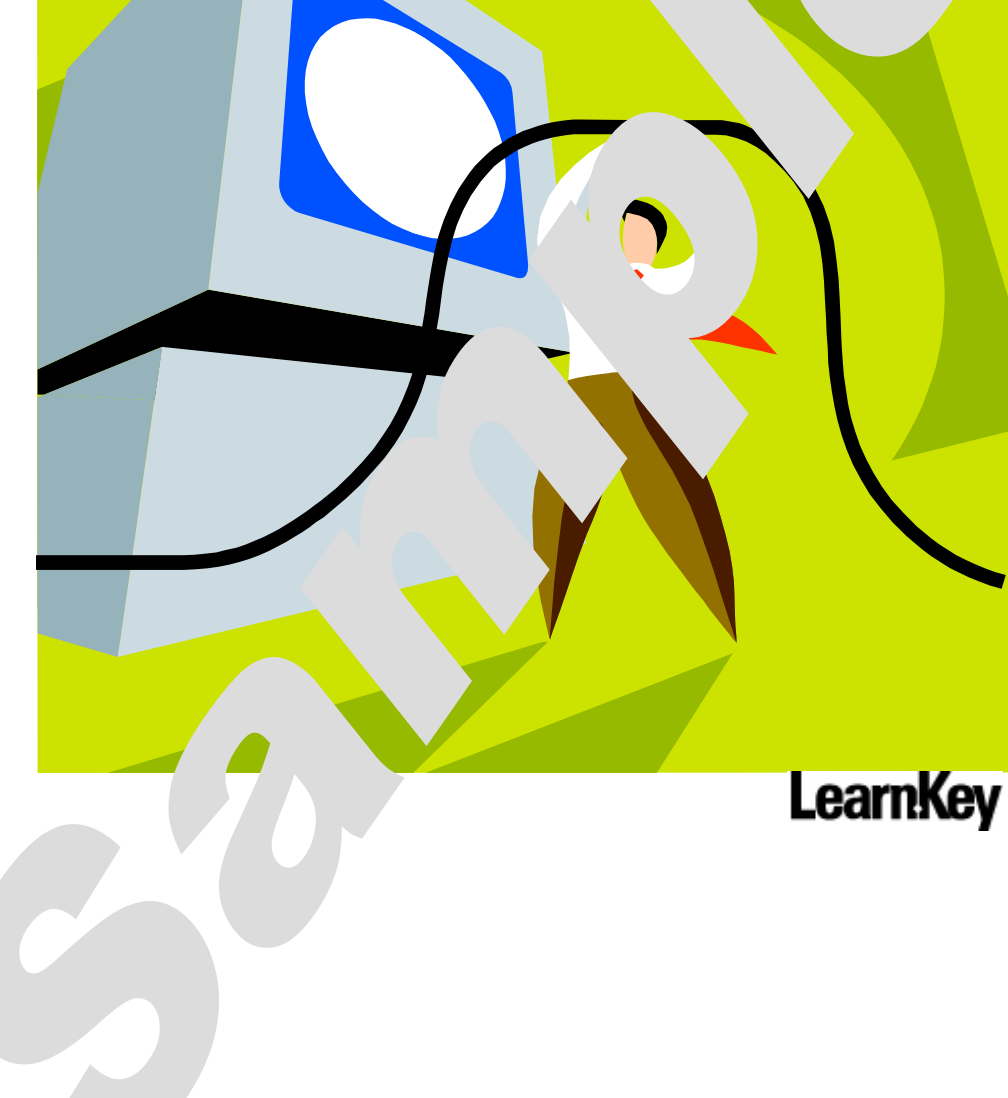

# **WINDOWS XP TROUBLESHOOTING DESKTOP APPLICATIONS INSTRUCTOR MANUAL**

# Contents

 $\begin{array}{ccc}\n0 & 0 & 0 & 0 & 0\n\end{array}$ 

 $\bigcap$ 

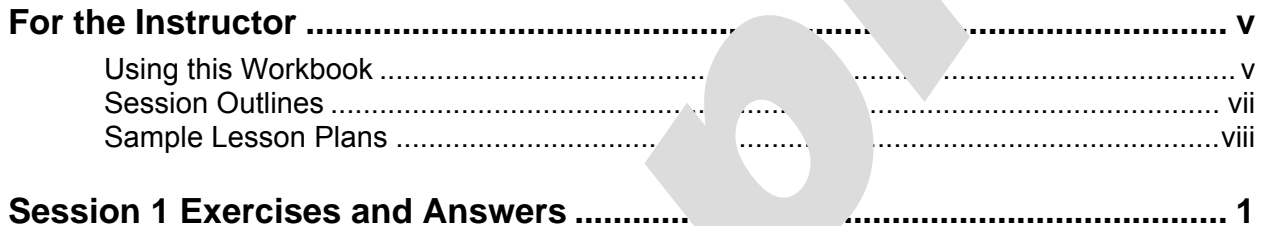

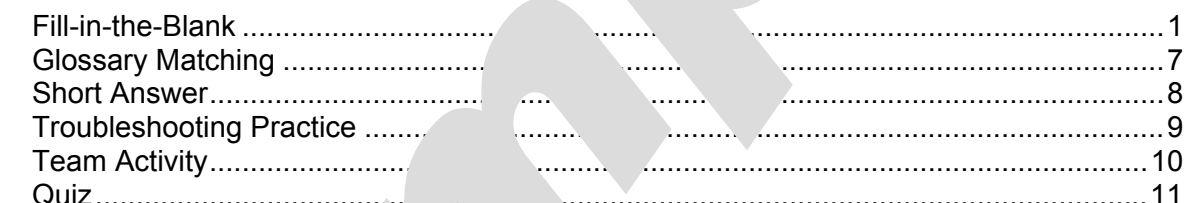

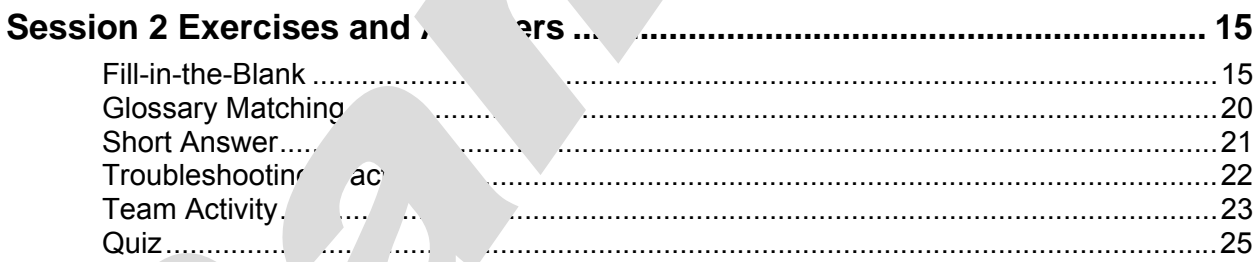

# <span id="page-5-0"></span>For the Instructor

○○○○○○○○○○○○○○○○○○○○○○○○○○○○○○○○○○○○○○

### Using this Workbook

In **For the Instructor**, you will find an outline of each session band sample lesson plans. These are included to give you an overview of the train the set of the to help you structure your lessons. The exercises in this workbook have  $b_2$  constructed with the skills measured by Exam 70-272 (Supporting Users and Troubleshooting Desktor Alications on a Microsoft Windows XP Operating System) in mind, and they vally greatly vour students' retention of information. The following types of exercises are inc. a session of training:

- *Fill-in-the-Blank Exercise –* The student complete a comprehensive fill-in-the-blank exercise while watching each sessich of the training. Exercise follows the instructor's lecture and can be  $v^2$  as a review for the Quiz, for the training Pre-Tests and Post-Tests, and Exam 70
- 

*Glossary Matching – The terms are taken the glossary. This exercise is* intended to help your students become more familiar with common terminology.

- **Short Answer Each ses.** Judes jort writing exercises that require students to explain in their own words  $k_{\text{e}}$  as the training. This helps them hone their understanding of  $k^2$  topics.
- *Troubleshooting* Proubleshooting  $\mu$  <sup>E</sup>ach exercise contains several simple scenarios for your students to solve You state asked to write easy-to-understand instructions for the person in  $\frac{1}{15}$  a  $\frac{1}{10}$  is helps students practice their troubleshooting skills as well a non-technical instructions in similar situations. These excellent opportunities for classroom discussion and roleplaying.
	- *Pam* These exercises help students learn by teaching. Students research a of then prepare a short in-class presentation of their discoveries.
- f hese *zzes will help you gauge your students' progress. They also provide* your students additional preparation for the training Pre-Tests and Post-Tests, and Exam  $70 - 27'$

These workbook exercises, used in conjunction with the LearnKey training, give your students the best learning experience possible so they will be well prepared to pass Exam 70-272.

#### **How to Use the Sample Lesson Plans**

The sample lesson plans are intended to assist you in planning your lessons. Use them as is or customize them to meet the objectives and time constraints of your individual classes. In the sample lesson plans,

- Session segments are underlined. As students watch a session, they should complete the corresponding Fill-in-the-Blank Exercise.
- Supplemental activities are *italicized*. These include sary in ang, supplemental readings, and session labs.
- Training Pre-Tests and Post-Tests are **bolded**.

#### **Where to Find More Information about Exam 70-272**

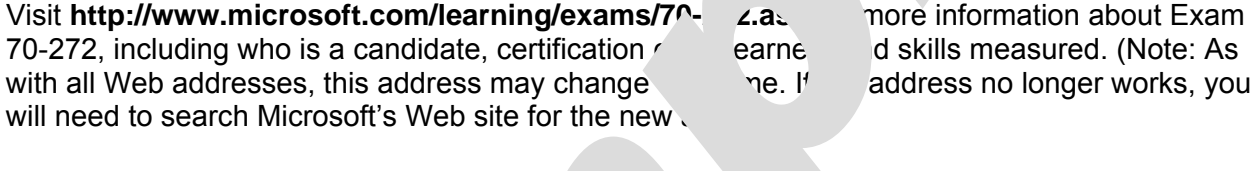

Make sure you take some time to review the skill measured by Exam 70-272 especially before planning your lessons.

# **LearnKey**

#### Session Outlines

<span id="page-7-0"></span>**MCDST Basics Outlook Express Files**  Prerequisites Supported Data Types MCDST Responsibilities Files MCDST Skills **Exporting Address B** Troubleshooting Troubleshooting Importing Address F Key Terms Managing Managing Managing Managing Managing Managing Managing Managing Managing Managing Managing Managing Managing Managing Managing Managing Managing Managing Managing Managing Managing Managing Managing Manag **Configuring the OS** Back U<sub>p</sub> Det Express Back Up Det Express OS Architecture **Microsot Microsot Suites** Registry Components **Components Components Office Versions** Installing Applications **Installing Office** Regional Settings **Multiboot Installation Configure Connectivity Configure Connectivity Office**  $\sim$  Activ Network Adapter Troubleshooting Installation Inconfigures<br>
Installation Inconfigures Ping Settings and Common Settings of the Settings of Settings and Settings of Settings and Settings and Settings and Settings and Settings and Settings and Settings and Settings and Settings and Settings and Settings and S Tracert and Spelling While Tracert and Tracert and Tracert and Tracert and Tracert and Tracert and Tracert and Tracert and Tracert and Tracert and Tracert and Tracert and Tracert and Tracert and Tracert and Tracert and Tra Nslookup **Automobia** Automobia Automobia Automobia Automobia Automobia Automobia Automobia Automobia Automobia A ndistat Dictionary Optionary Optionary Optionary Optionary Optionary Options of Dictionary Options of Dictionary Options of Dictionary Options of Dictionary Options of Dictionary Options of Dictionary Options of Dictionary **Internet Connection Firewall Connection Firewall Connection Firewall Connection of Security Configuring IE Office** Web Site Web Browsers  $\overline{\phantom{0}}$   $\overline{\phantom{0}}$   $\overline$ **IE Configuration Areas** AutoRecover 1999 Configuring Internet Options Configuring Internet Options Downloading Updates **Troubleshooting IE** Troubleshooting Issues Repairing Office Temporary File Mar<sub>cent</sub> **MS-DOS Applications** View Objects MS-DOS Flow User Settings Viewing NTVDM **Securing IE** Shortcut to Editor Security Tas<sup>k</sup> PIF Settings Security L<sup>evel</sup>s Memory Settings<br>
Content Content Screen/Misc Settings<br>
Screen/Misc Settings **Privacy Win16/32 Applications** Content Settings Win16 Flow Security Updates Security Updates NTVDM Dependency **Communication Applications Separating Memory Space** Configuring 2nt Min32 Capabilities **E** Tettings **Application Compatibility** Compatibility Issues **Managing Outlook Express Data** Compatibility Settings **Backup Properties** Import Formail Communist Charles Start Menu Interface Deleting Data Store Customizing Task Bar **Pring Files** Customizing Start Menu E-mail Security Settings Customizing Desktop

**SESSION 1** SESSION 2 **Customizing Customizing Customizing Customizing Customizing Suites** Screen/Misc Settings **D** Configuration **Compatibility Guidelines**  Customizing Folder Settings Fonts

# Sample Lesson Plans

<span id="page-8-0"></span>Session segments are underlined. Supplemental activities are *italicized*. Tests are **bolded**.

NOTE: For all underlined segments, complete the corresponding Fill-in-the-Blank Exercise.

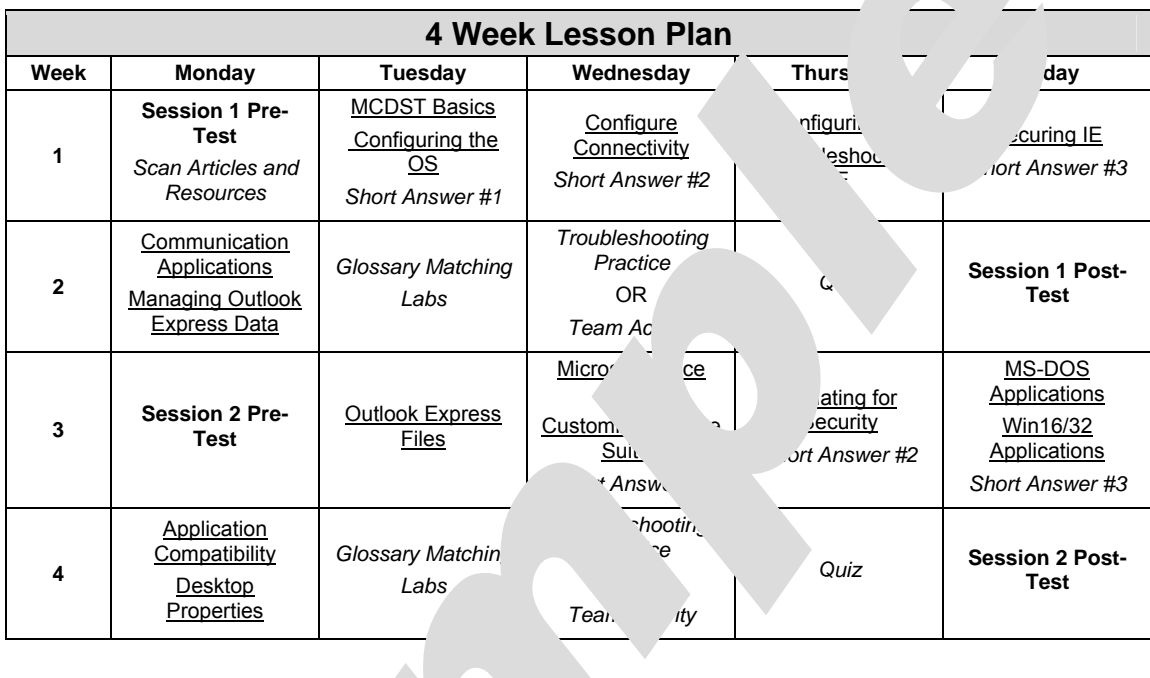

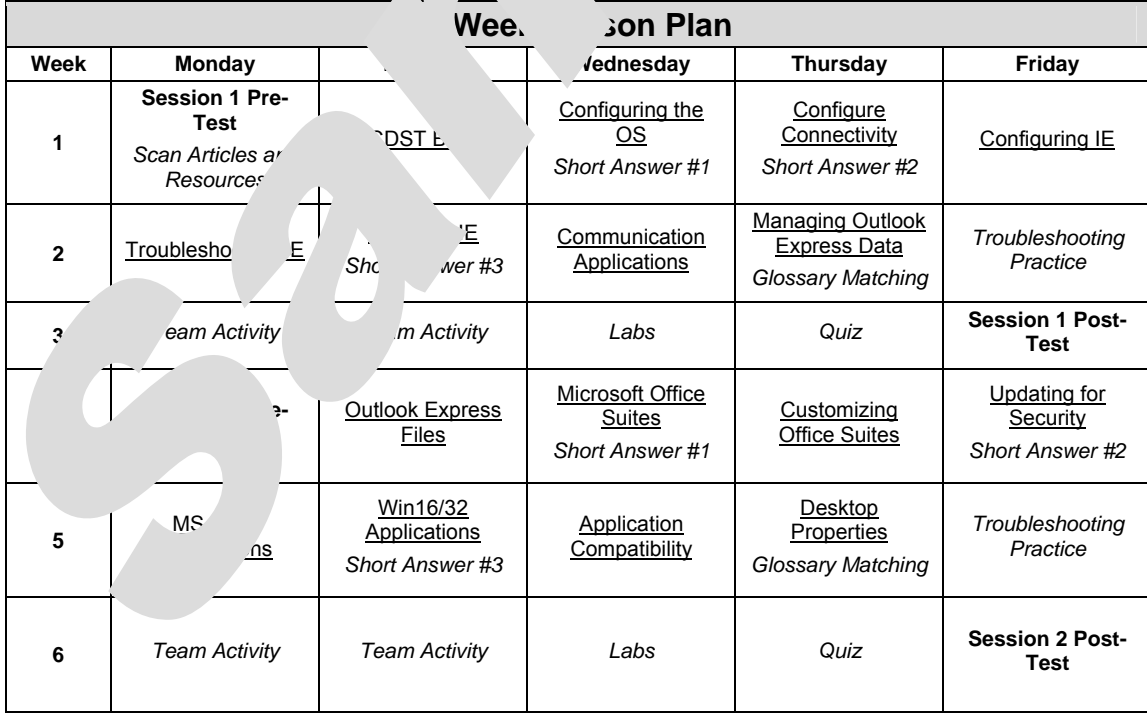

# <span id="page-9-0"></span>○○○○○○○○○○○○○○○○○○○○○○○○○○○○○○○○○○○○○○ essi

### $Fill-in-the-BV$

**Instructions:** As you listen to the instructor, fill in the following blanks. [Brackets enclose] references where answers are found in the sessic

#### **MCDST Basics**

- 1. The 70-272 examination focuses on **applications** which while the 70-271 examination focuses on the **operating system**. **[Prerequiding**
- 2. The 70-270 examination covers supporting Windows XP Professional in a **corporate** environment. **[Prerequisites]**
- 3. It is a good idea to escalate issues that do not **impact** applications supported by the **MCDST. [MCDST Respons** | S]
- 4. A **dynamic link** libre in group it asks an application can call on and perform. **[Key Terms]**
- 5. **Escalation** is the procestion of the problem to a person who has the authority and ability to resolve the issue. **[Key Terms]**
- 6. The should be two dge bases that all MCDSTs gain information from: the **M** *osoft*  $\cdot$  <sup>1</sup> adg **base** and the **internal** knowledge base. **[Key Terms]**
- 7. The **operating system** is the interface between applications and hardware. **[Key Terms]**

#### **Configuring t'**

- 1. Windows XP is based on the Windows NT **kernel** technology. **[OS Architecture]**
- 2. Windows XP is divided into two modes of operation: **user** mode and **kernel** mode. **[OS Architecture]**

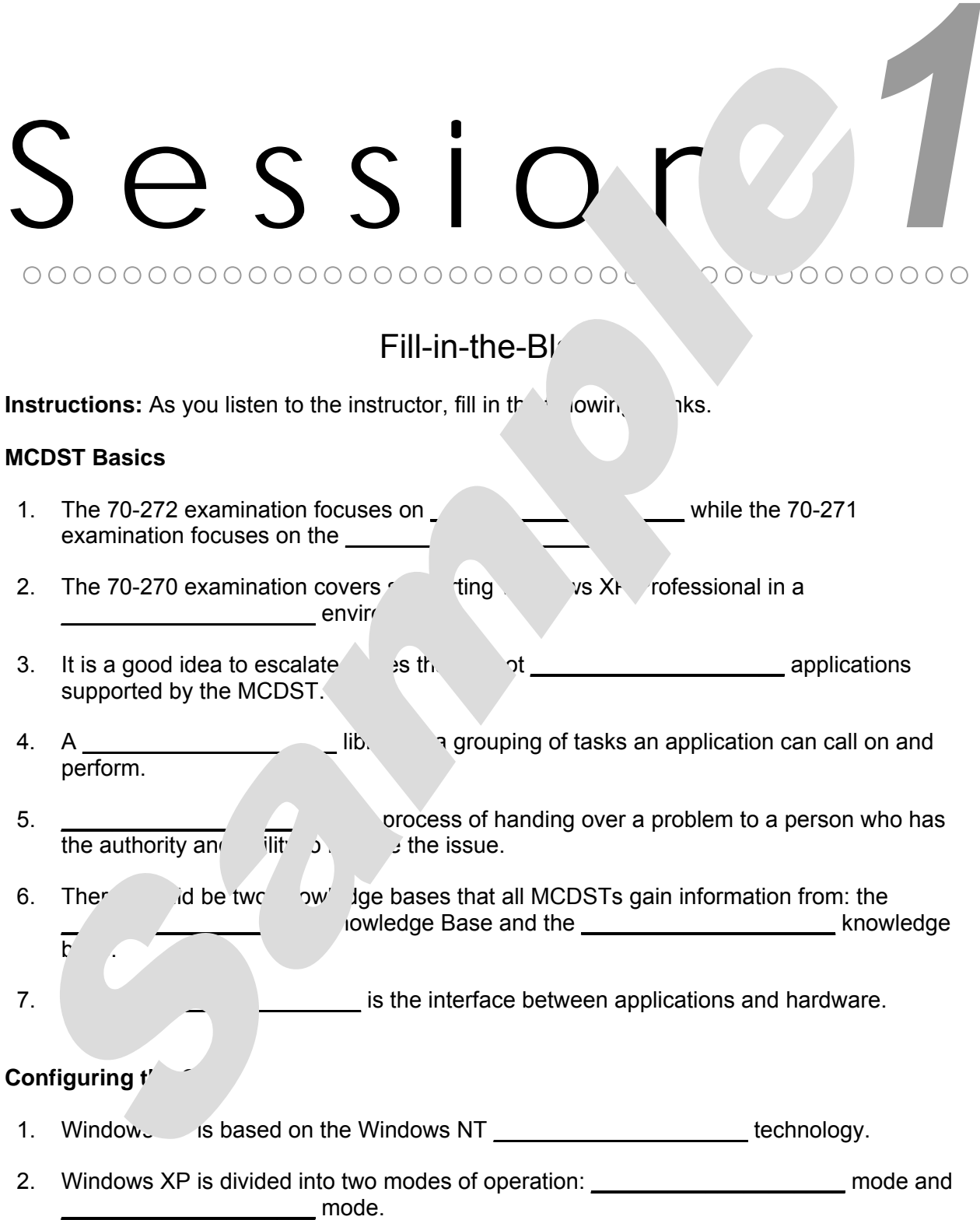

# Glossary Matching

<span id="page-11-0"></span>**Instructions:** Match the glossary terms to the clues below.

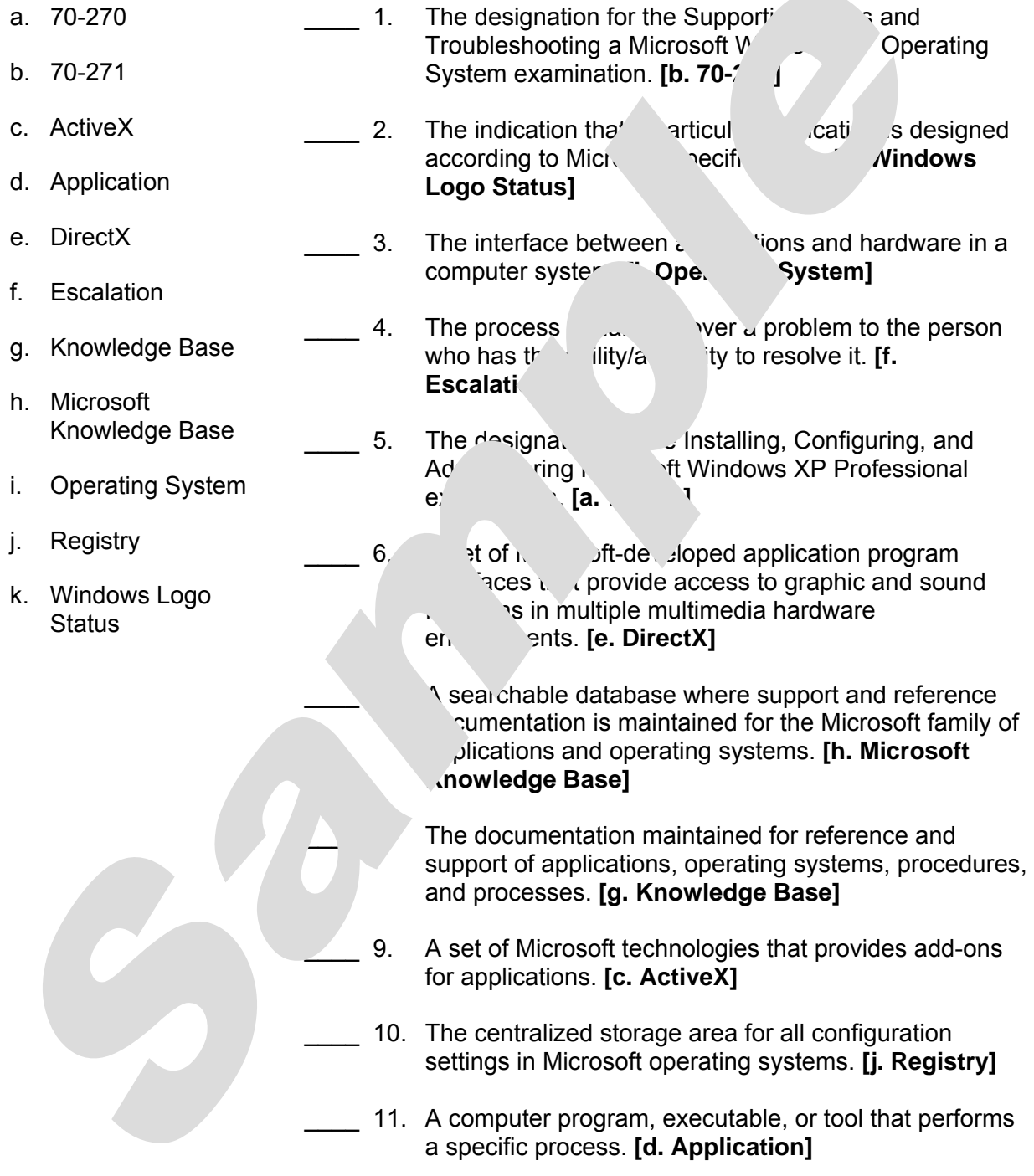

# Glossary Matching

**Instructions:** Match the glossary terms to the clues below.

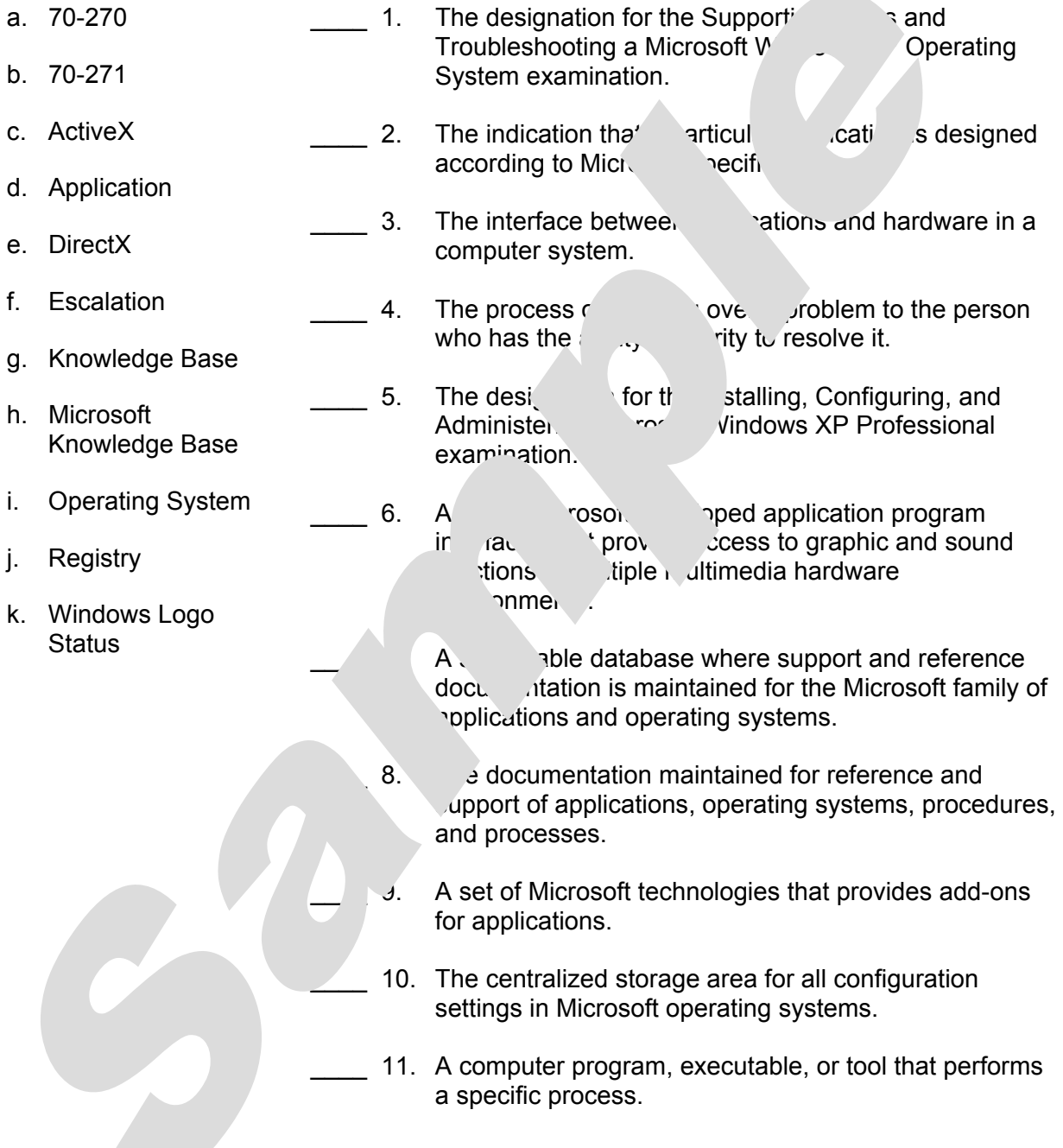

#### Short Answer

<span id="page-13-0"></span>**Instructions:** Answer the following questions in your own words using the space provided. [Brackets enclose references where answers are found in the session. Answers will vary.]

1. Define the difference between user settings and computer setting  $\ldots$  ribe where each type of setting is stored. **[Configuring the OS: OS Architecture**]

User settings are settings that apply only to a specific user in the attings are **settings that apply to anyone using a specific co.** The Settings are settings are **the settings** are **settings** are **propulsively** and **settings** are **propulsively** contained by the settings are an area of the Registry in **stored in the Registry in HKEY\_USERS, HKEY\_CUREGY\_MACHINE, Or HKEY\_LOCAL\_MACHINE.** 

- 2. Define the action performed by each of the follow and commands. **[Configure Connectivity: Ipconfig, Tracert, Nl 30.5** 
	- Ipconfig: **Shows all of the current configuration set allows for your computer, such and be current configuration states for your computer, such a as IP address, DNS address, and in leases were obtained/will as IP address, DNS address, and in the leases were obtained/will be released.**
	- Tracert: **Traces the route between the computer of another specified computer. It shows all the state of that form the connection between your comet and the other and the other puter.**
	- Nbtstat: **Resolves NetB'C**
- 3. There are two basic security isted below, that you can perform in order to ensure that Internet Explorer  $i<sup>2</sup>$  sec.  $\blacksquare$  it can be. Describe when each task is primarily performed. **[Securi Table Tasks]**

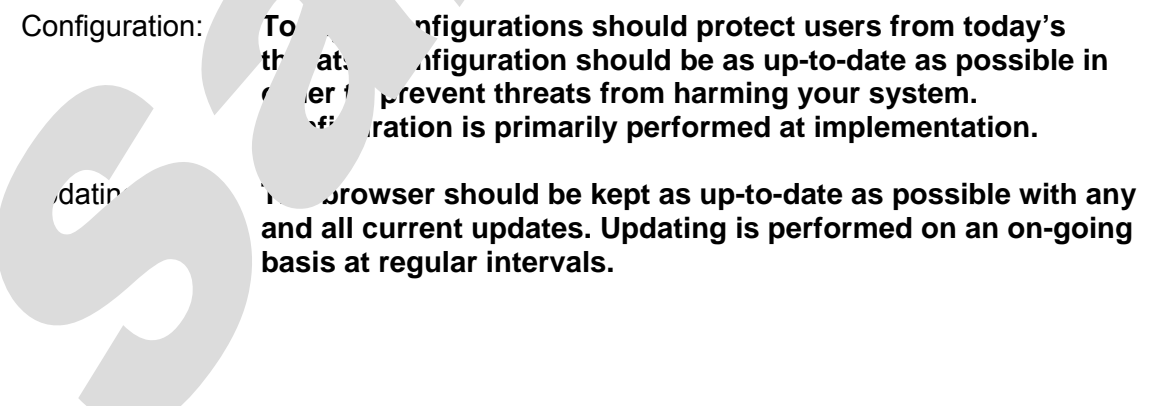

# Short Answer

**Instructions:** Answer the following questions in your own words using the space provided.

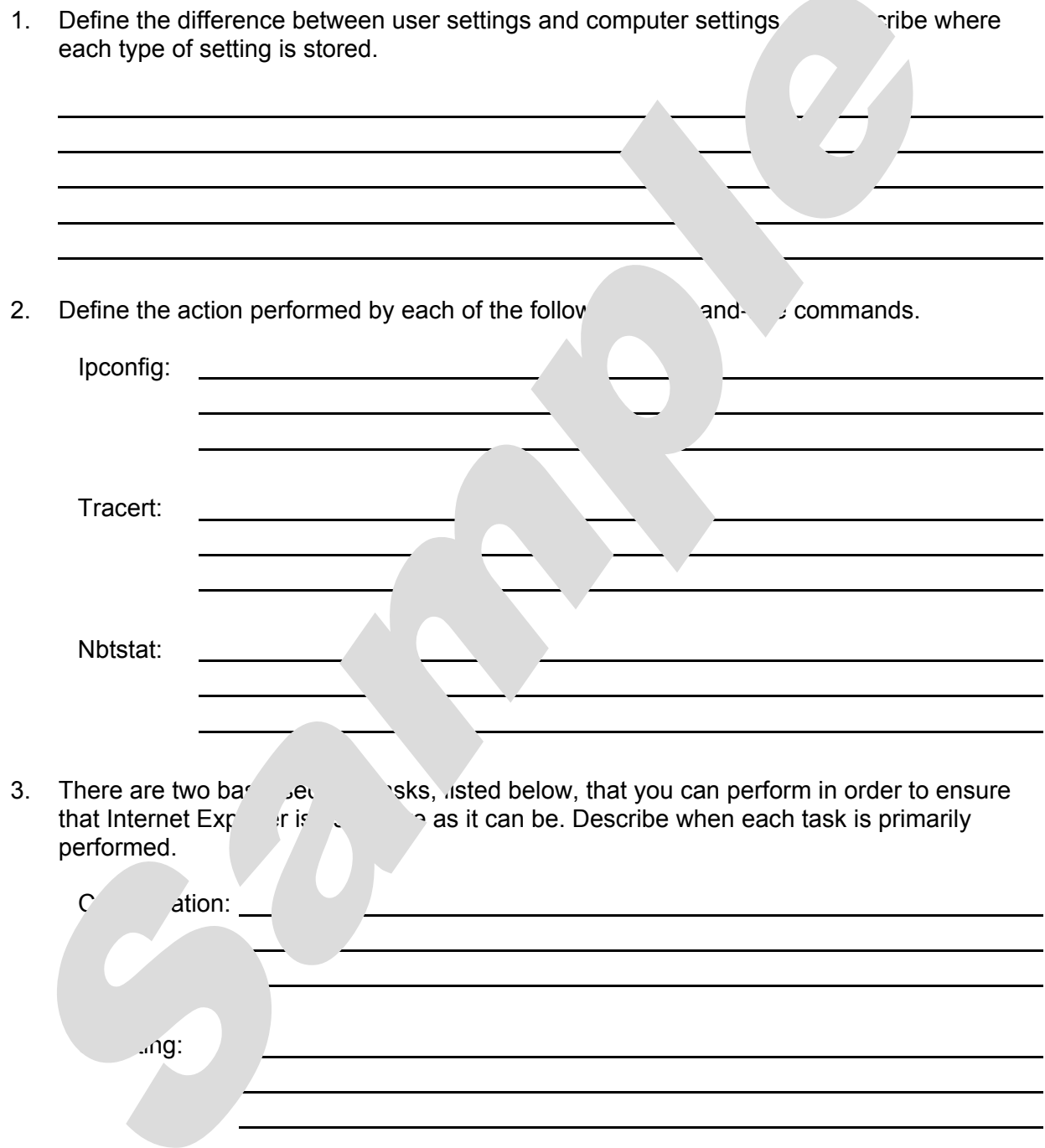

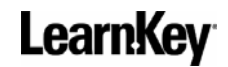

#### Troubleshooting Practice

<span id="page-15-0"></span>**Instructions:** Read the following scenarios and, using language that is easy to understand, write brief instructions (on a separate piece of paper) for the person in each scenario to follow. Be prepared to discuss your solutions in class. [Brackets enclose references where answers are found in the session. Answers will vary.]

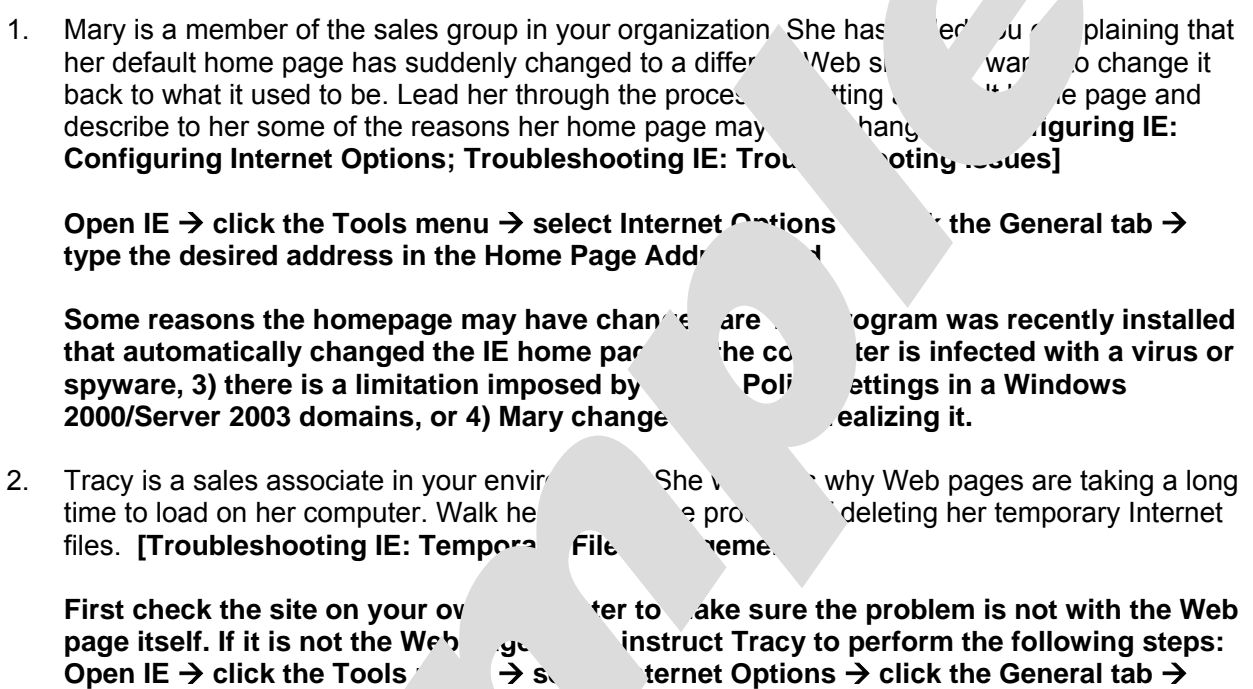

**click Delete Files in the Te**  $\mathbf{r}$  inte *c* files section  $\rightarrow$  click OK (the user could also **choose to delete all offline content stored locally). Also note that Tracy can change the amount of disk space**  $\leq$  **use it storing temporary Internet files by clicking Settings in the Temporary Internet integral section and changing the amount of disk space to use.** 

3. Dan is an advertise representative in your environment. Lately, he has been accessing Web sites that have promote in the site will be Flash player in order to view Web site content.<br>He is sure he halo bow addective Flash player in the past and cannot understand why he is le Flash player in the past and cannot understand why he is being and him through the process of viewing which plug-ins are currently installed on his version of Internet Explorer. **[Troubleshooting IE: View Objects]**

**Open IF** and **E c** Tools menu  $\rightarrow$  select Internet Options  $\rightarrow$  click the General tab  $\rightarrow$ **ε Temporary Internet files section → click View Objects** 

4. Could uses hemputer mainly at home. Lately, when she has been browsing the Web, it seems like  $\sim$  different she visits causes a pop-up window to appear asking her if she is sure she wis<sup>h</sup> ess the content on that site. She has never had this problem before and is beginni. Become frustrated that all of the Web sites she wishes to visit are deemed "potentially harmful." You suspect that her security level is set too high. Lead her through the process of reducing her security level. **[Securing IE: Content Zone Settings]**

#### Open IE  $\rightarrow$  click the Tools menu  $\rightarrow$  select Internet Options  $\rightarrow$  click the Security tab  $\rightarrow$ click the Internet icon  $\rightarrow$  use the slider bar in the "Security level for this zone" section

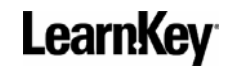

#### Troubleshooting Practice

**Instructions:** Read the following scenarios and, using language that is easy to understand, write brief instructions (on a separate piece of paper) for the person in each scenario to follow. Be prepared to discuss your solutions in class.

- 1. Mary is a member of the sales group in your organization. She has equalled your plaining that her default home page has suddenly changed to a different Web site. She wants to change it back to what it used to be. Lead her through the proces of setting a let home page and describe to her some of the reasons her home page m.  $\blacksquare$
- 2. Tracy is a sales associate in your environment. She wonde Web  $p_{\alpha}$  is are taking a long time to load on her computer. Walk her through the process  $\mathfrak{c}$  der temporary Internet files.
- 3. Dan is an advertising representative in your enviror  $\mathbf{v}_1$ , he has been accessing Web sites that have prompted him to download the Flash playe der to view Web site content.<br>He is sure he has downloaded the Flash player in order to view Web site content. He is sure he has downloaded the Flash player in the past being asked to do so again. Lead him through ease being which plug-ins are currently installed on his version of Internet Explorer.
- 4. Colleen uses her computer mainly at home. Lately, when she has been browsing the Web, it seems like every site she visits causes a population of the pop-up state is sure sure if she is sure she wishes to access the content on  $t$  site. She had this problem before and is beginning to become frustrated that it has  $\mathbf{R}$  beginning to become frustrated that it is the Vessite wishes to visit are deemed "potentially harmful." You susperfilly becurity level is set too high. Lead her through the process of reducing her security

### Team Activity

<span id="page-17-0"></span>**Instructions:** Divide into groups and have each group select one of the following subjects to research. Each group should prepare a 10-minute in-class presentation covering the information researched. After each presentation, the instructor should lead a brief class discussion of the material presented as time permits.

- 1. By taking this training, you are preparing to pass Micronoft Exam  $1-2$  (Supporting Users and Troubleshooting Desktop Applications on a Microsoft Windows XP Operating System). Access the Microsoft Web site and search for the keyword 70-222. Read about all the MCDST exams, focusing on the requirements for the  $\frac{1}{2}$  and note the benefits of passing the MCDST exams and the frequenti,  $\blacksquare$  questions (FAQs). Then find the testing centers closest to you. How much does this  $\sim$  cost and when is it offered?
- 2. The Windows Registry is an important compone  $\sim$  with Windows operating systems that contains a large amount of operating system contains configuration. In this session of the training, the author briefly discussed the Registry and Societ purctions. Using the Web, research the Registry and discuss some  $\frac{1}{2}$  mponents: What are some of the important pieces of configuration information that are contained within the Registry? Why is it so important to allow only  $ex$  ed technic in to make changes to Registry settings?
- 3. In this session of the training, the Internet Connection Fig. wall (ICF), which is included with Windows XP, was briefly  $d$  You learned how to install ICF as well as how to configure some of its basic set  $\mu$ . However, ICF is not the only firewall available to you. There are many other firew are programs and programs and in retail stores. Using the Web or other resource. The two firewall programs aside from ICF. Compare and contrast the two programs focusion features, price, availability, and ease of use. Of the two programs you hay chosen one is the best bargain for the price? Which would you use if you had  $\frac{1}{2}$  one in your network environment and why?

### Team Activity

**Instructions:** Divide into groups and have each group select one of the following subjects to research. Each group should prepare a 10-minute in-class presentation covering the information researched. After each presentation, the instructor should lead a brief class discussion of the material presented as time permits.

- 1. By taking this training, you are preparing to pass Micronoft Exam  $1-2$  (Supporting Users and Troubleshooting Desktop Applications on a Microsoft Windows XP Operating System). Access the Microsoft Web site and search for the keyword 70-222. Read about all the MCDST exams, focusing on the requirements for the  $\frac{1}{2}$  and note the benefits of passing the MCDST exams and the frequenti,  $\blacksquare$  questions (FAQs). Then find the testing centers closest to you. How much does this  $\sim$  cost and when is it offered?
- 2. The Windows Registry is an important compone  $\sim$  with Windows operating systems that contains a large amount of operating system contains configuration. In this session of the training, the author briefly discussed the Registry and Societ purctions. Using the Web, research the Registry and discuss some  $\frac{1}{2}$  mponents: What are some of the important pieces of configuration information that are contained within the Registry? Why is it so important to allow only  $ex$  ed technic in to make changes to Registry settings?
- 3. In this session of the training, the Internet Connection Fig. wall (ICF), which is included with Windows XP, was briefly  $d$  You learned how to install ICF as well as how to configure some of its basic set  $\mu$ . However, ICF is not the only firewall available to you. There are many other firew are programs and programs and in retail stores. Using the Web or other resource. The two firewall programs aside from ICF. Compare and contrast the two programs focusion features, price, availability, and ease of use. Of the two programs you hay chosen one is the best bargain for the price? Which would you use if you had  $\frac{1}{2}$  one in your network environment and why?

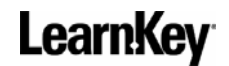

#### Quiz

<span id="page-19-0"></span>**Instructions:** Circle the letter of the option that BEST answers the question. [Brackets enclose references where answers are found in the session.]

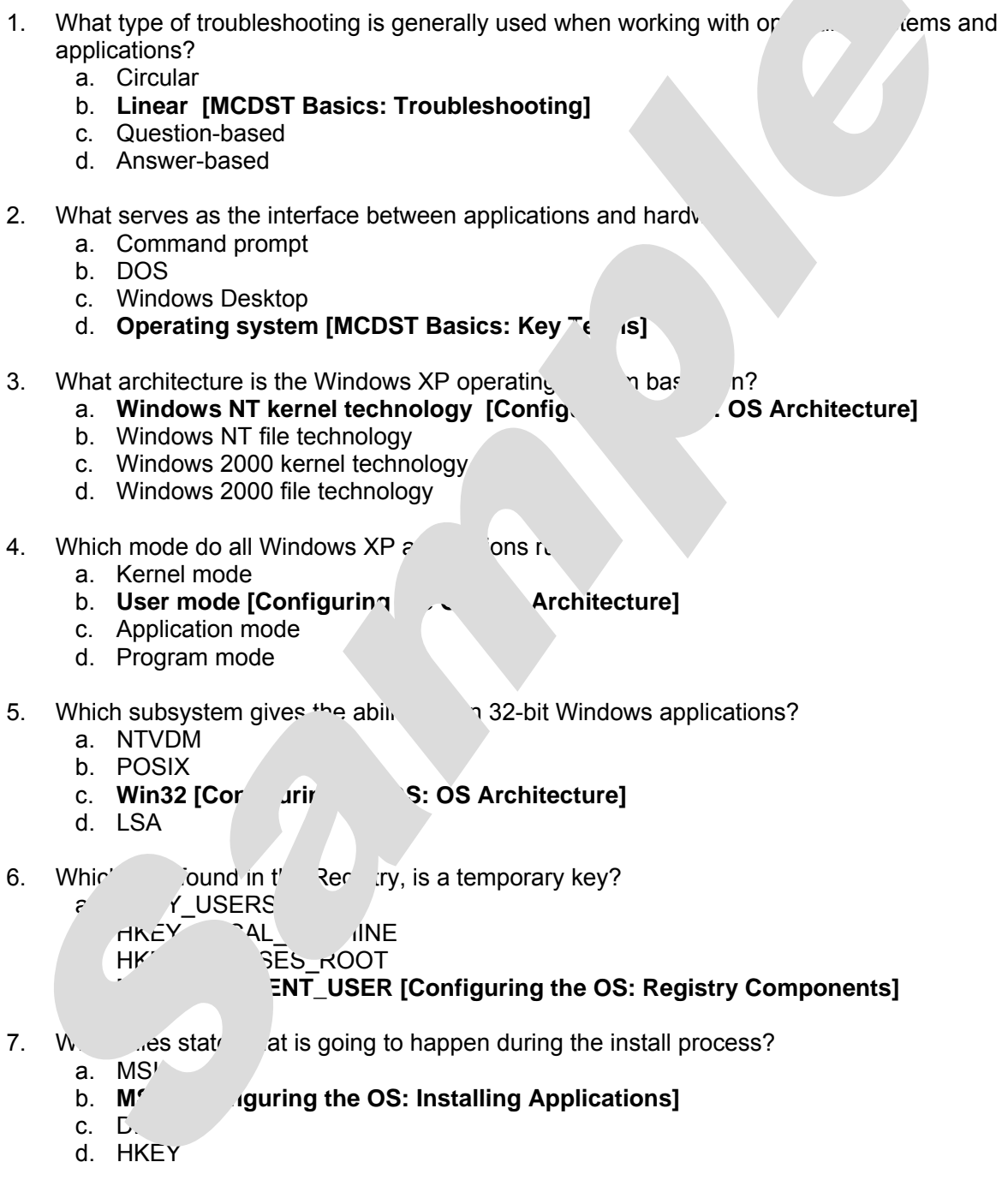

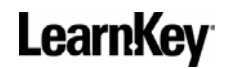

#### Quiz

**Instructions:** Circle the letter of the option that BEST answers the question.

1. What type of troubleshooting is generally used when working with operating systems and applications? a. Circular b. Linear c. Question-based d. Answer-based 2. What serves as the interface between applications and hard a. Command prompt b. DOS c. Windows Desktop d. Operating system 3. What architecture is the Windows XP operating system base on? a. Windows NT kernel technology b. Windows NT file technology c. Windows 2000 kernel technology d. Windows 2000 file technology 4. Which mode do all Windows XP applic ons. a. Kernel mode b. User mode c. Application mode d. Program mode 5. Which subsystem gives the  $a_k$  run  $32$  bit Windows applications? a. NTVDM b. POSIX c. Win32 d. LSA 6. Which key, found ith  $\log$  is a temporary key? a. USERS b. HTML HOCALL THE NE  $Cov^{\text{max}}$  SSL  $\overline{OC}$ HK<sup>T</sup> EN<sub>I</sub>OSER 7. Which is going to happen during the install process?  $\overline{\mathcal{M}}$ b. MS<sup>T</sup> c. DI d.  $K_{\kappa}$ 

# **Windows XP Troubleshooting Winethws**

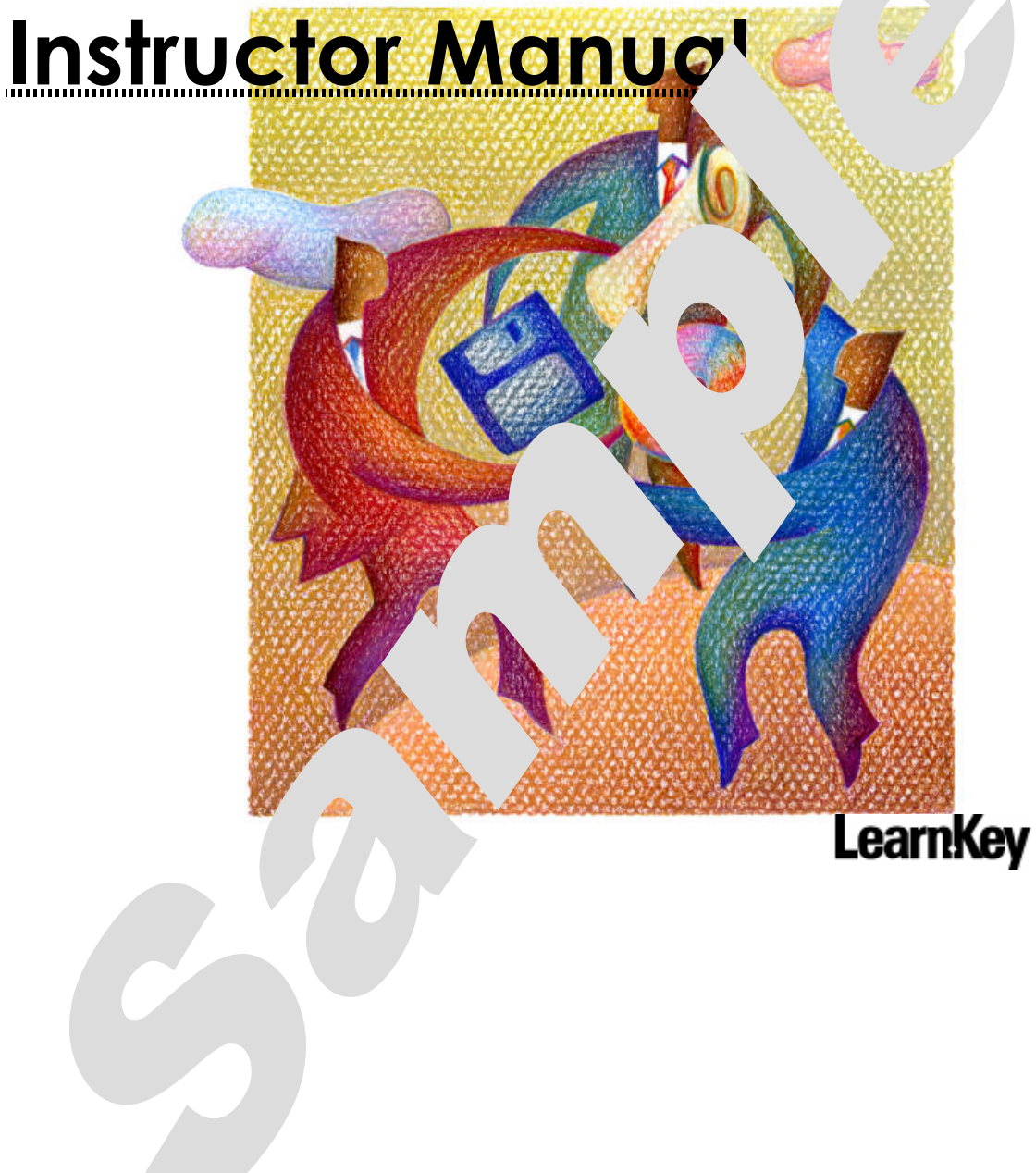

# **WINDOWS XP TROUBLESHOOTING WINDOWS INSTRUCTOR MANUAL**

# Contents

000000000000000000000000

 $\begin{array}{ccc}\n0 & 0 & 0 & 0 & 0\n\end{array}$ 

 $\bigcirc$ 

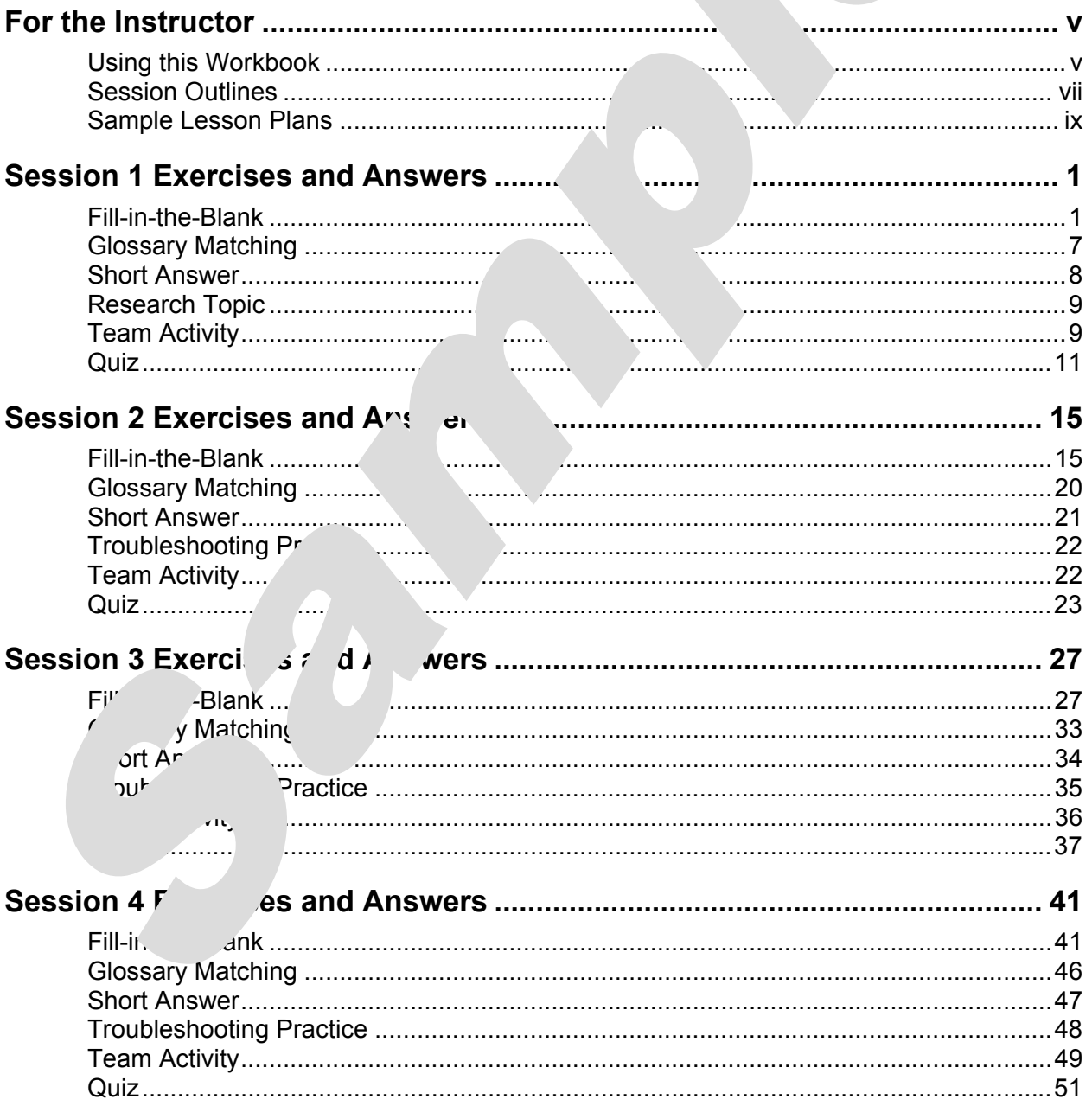

# <span id="page-25-0"></span>○○○○○○○○○○○○○○○○○○○○○○○○○○○○○○○○○○○○○○ For the Instruttor

#### Using this Workbook

In **For the Instructor**, you will find an outline of each  $\epsilon$  several sample lesson plans. These are included to give you an overview of the training content and to help you structure your lessons. The exercises in this workbook have  $\frac{1}{2}$  constructed with the skills measured by Exam 70-271 (Supporting Users and Troubleshoot. Ticro Mindows XP Operating System) in mind, and they will greatly aid your students of information. The following types of exercises are included for each sesection of trainings of  $\epsilon$ 

- *Fill-in-the-Blank Exercise* The student completes a comprehensive fill-in-the-blank exercise while watching each  $s \in \text{ind } t$ , sing. L and exercise follows the instructor's lecture and can be  $\overline{\phantom{a}}$  a review for the Quiz, for the training Pre-Tests and Post-Tests, and Exam 70
- Glossary Matching The take the terms are the directly from the glossary. This exercise is intended to help your students become not see familiar with common terminology.
- *Short Answer* Each sessio. Short writing exercises that require students to explain key aspect  $\longrightarrow$  training their own words. This helps them hone their understanding of
- *Troubleshootir* racticle <sup>b</sup> exercise contains several simple scenarios for your<br>students to so **Practical exercises** is are asked to write easy-to-understand instructions fo students to sold X are in students are asked to write easy-to-understand instructions for the person in each set below in this helps students practice their troubleshooting skills as  $\mathbf{v}$  arn how to simple, non-technical instructions in similar situations.  $T$ <sub>be</sub> exercises also provide excellent opportunities for classroom discussion and roleplaying.
- **Team Activity Team Activity** *Team Activity Team Activity Team by teaching. Students research a* a teach and then prepare a short in-class presentation of their discoveries.
- Quiz The suizzes will help you gauge your students' progress. They also provide your students additional preparation for the training Pre-Tests and Post-Tests as well as Exam  $\Lambda$ .

These workbook exercises, used in conjunction with the LearnKey training, give your students the best learning experience possible so they will be well prepared to pass Exam 70-271.

#### **How to Use the Sample Lesson Plans**

The sample lesson plans are intended to assist you in planning your lessons. Use them as is or customize them to meet the objectives and time constraints of your individual classes. In the sample lesson plans,

- Session segments are underlined. As students watch a session, they should complete the corresponding Fill-in-the-Blank Exercise.
- Supplemental activities are *italicized*. These include sary in ang, supplemental readings, and session labs.
- Training Pre-Tests and Post-Tests are **bolded**.

#### **Where to Find More Information about Exam 70-271**

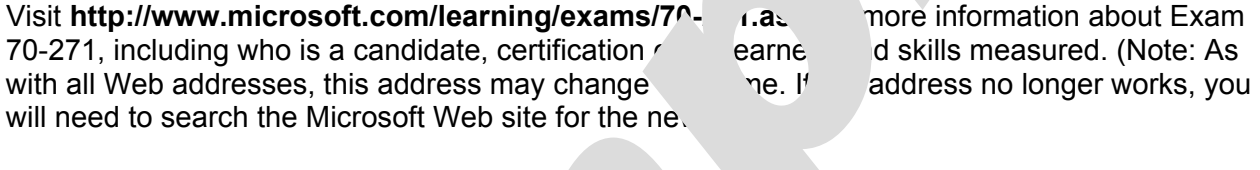

Make sure you take some time to review the skills measured by Exam 70-271 before planning your lessons.

# **LearnKey**

#### Session Outlines

<span id="page-27-0"></span>**Defining an MCDST** Understanding NTFS Prerequisites **NTFS** Features MCDST Qualifications The File/Folder Owners' Gathering Information Simple File Sharing MCDST Steps  $\qquad \qquad \qquad \qquad \qquad$  Copying and Mc $\qquad \qquad \qquad \qquad$  De MCDST Terms Compression **MCDST Mission NTFS PERMISSION Preparing for OS Installation MTF NTF SALLS** Permission Types Assion Types Assion Types Assion Types Assion Types Assion Types Assion Types Assion Types Assion Types Assion Types Assion Types Assion Types Assion Types Ass Installation Types **Standard Permission** Standard Permission **Installation Methods Permission Rules Permission Rules** Hardware Compatibility **Exercise Configuring** Permissions Hard Drive **Information** Information Permissions of Permissions of Permissions of Permissions of Permissions of Permissions of Permissions of Permissions of Permissions of Permissions of Permissions of Permissions of Permi Partition Types The Command Partition Types **File System Types Shared Following System Types Standard Installation Contract Contract Contract Contract Contract Contract Contract Contract Contract Contract Contract Contract Contract Contract Contract Contract Contract Contract Contract Contract Contract Contract** Attended Installation **Effective** Pective Permissions Network Share Installation Mapped Drives Product Activation Shadow Copy Troubleshoot Installs **Installing Shadow Copy Unattended Installation Sharing Following Sharing Following Following Following Following Following Format** Unattended Methods **File Encryption File Encryption File Encryption** Using a Script File EFS Imaging Tools **EFS** Design Installing Setup Manager **EFS Features** Running Setup Manager Recovery Agents **Upgrading Installation Account 10 Viewing Recovery Agents** Supported Upgrades Creating Recovery Agents User State **Encrypting Data Migration Tools <b>Data Storage** Supported S<sup>et</sup>tings of the Supported Settings of the Supported Settings of the Supported Settings of the Supported Settings of the Supported Settings of the Supported Settings of the Support of the Support of the Support Locating U<sup>c</sup> Tools Contact Synchronization Getting Started Configure Offline Files Applying Setting Settings Applying Settings Applying Settings Applying Settings Applying Settings Applying Settings Applying Settings Applying Settings Applying Settings Applying Settings Applying Settings Applying Setting **Postall Updating Installing Local Printers** Ating with Acks Creating a Power User Intermediate Updates Printer Setup A<sup>r</sup> and altes **Printer Properties** Local Features Access Printer Wizard Actwork Lures **Features** Using Printer Wizard XP Professional Supported Tools Browsing the Network Local Street Street Street Street Street Street Street Street Street Street Street Street Street Street Street S **Counts**  User Groups Creating a New User User Properties Creating a New Group

**SESSION 1** SESSION 2 **ABI** vs. XP Home **Reading Network Printers** 

#### **SESSION 3** SESSION 4

**Storage Device Types**<br>
Fixed Storage Types<br>
Boot Process Fixed Storage Types Removable Storage Types **Logon Process** Basic/Dynamic Disks Startup and Recovery Foreign Disks Boot.ini Disk Management Tools **System Performar Types of Display Devices**<br>
Display Adapters<br>
Display Adapters **System Information** Display Adapters Display Settings Task Manager (Display Settings Task Manager (Display Settings Task Manager (Display Settings <br>The Manager of the Manager (Display Settings Task Manager of the Manager of the Manager of the Manager of the <br> DirectX **Performance** Performance Performance Performance Performance Performance Performance Performance Performance Performance Performance Performance Performance Performance Performance Performance Performance Performa DxDiag Tool and Alerts and Alerts and Alerts and Alerts and Alerts and Alerts and Alerts and Alerts and Alerts Customizing the Display **Network Network ACPI Interface Repairing a CONNECTION** ACPI and Power Schemes<br>
Standby and Hibernation Pinners Pinners of Pinners Pinners Pinners Pinners Pinners Pinners Pinners Pinners Pi Standby and Hibernation  $P^i$  of Power Schemes and Settings Ipconfig Tool Custom Power Schemes Patholic Tool and Tool and Tool and Tool and Tool and Tool and Tool and Tool and Tool and Tool and Tool and Tool and Tool and Tool and Tool and Tool and Tool and Tool and Tool and Tool and Tool and Too **I/O Devices Troubleshooting: TCP/IP**  I/O Device Types Tracert Functions of the Tracert Functions of the Tracert Functions System Properties and Tracerties Tracerties and Tracerties and Tracerties of Tracerties Device Manager الصوري العامة العامة العامة العامة العامة العامة العامة العامة العامة العامة العامة العامة العا<br>Pardware Profiles and the set of the set of the set of the set of the set of the set of the set of the set of **User Settings and Profiles** DNS Service Server Users DNS Service Client Locating User Profiles Nslookup Managing User Profiles New York NINS Service Taskbar and Accessibility Nbtstat Service Regional and Language **Remote Connections**  Mouse and Keyboard **Dial-up Networking Security Settings Implementing Dial-up Installing MBSA** General/Options Settings Running MBSA Security/Other Settings Security Configuration and Analysis **Remote Desktop Support** Run Security **Configuration and Analysis** Enable Remote Desktop **Local Group Policies Acts Policies 2018** Configure Remote Desktop Gpedit.ms<sup>c</sup> Connection and Settings Computer Circle Policies Remote Assistance **Networking: Internet Explorer**  Networking: **Internet Explorer ARE POLICIC CONTROL** CHANGE GENERAL Options op Tool Security Options **Netw vup es Privacy/Content Options Active Director Connection Options** Connection Options  $J$  Inheritance GPO Results

**N na: DNS and NetBIOS** ies **Exercía Exercía Exercía Programs/Advanced Options** 

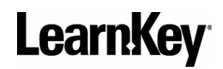

### Sample Lesson Plans

<span id="page-29-0"></span>Session segments are underlined. Activities are *italicized*. Tests are **bolded**.

NOTE: For all underlined segments, complete the corresponding Fill-in-the-Blank Exercise.

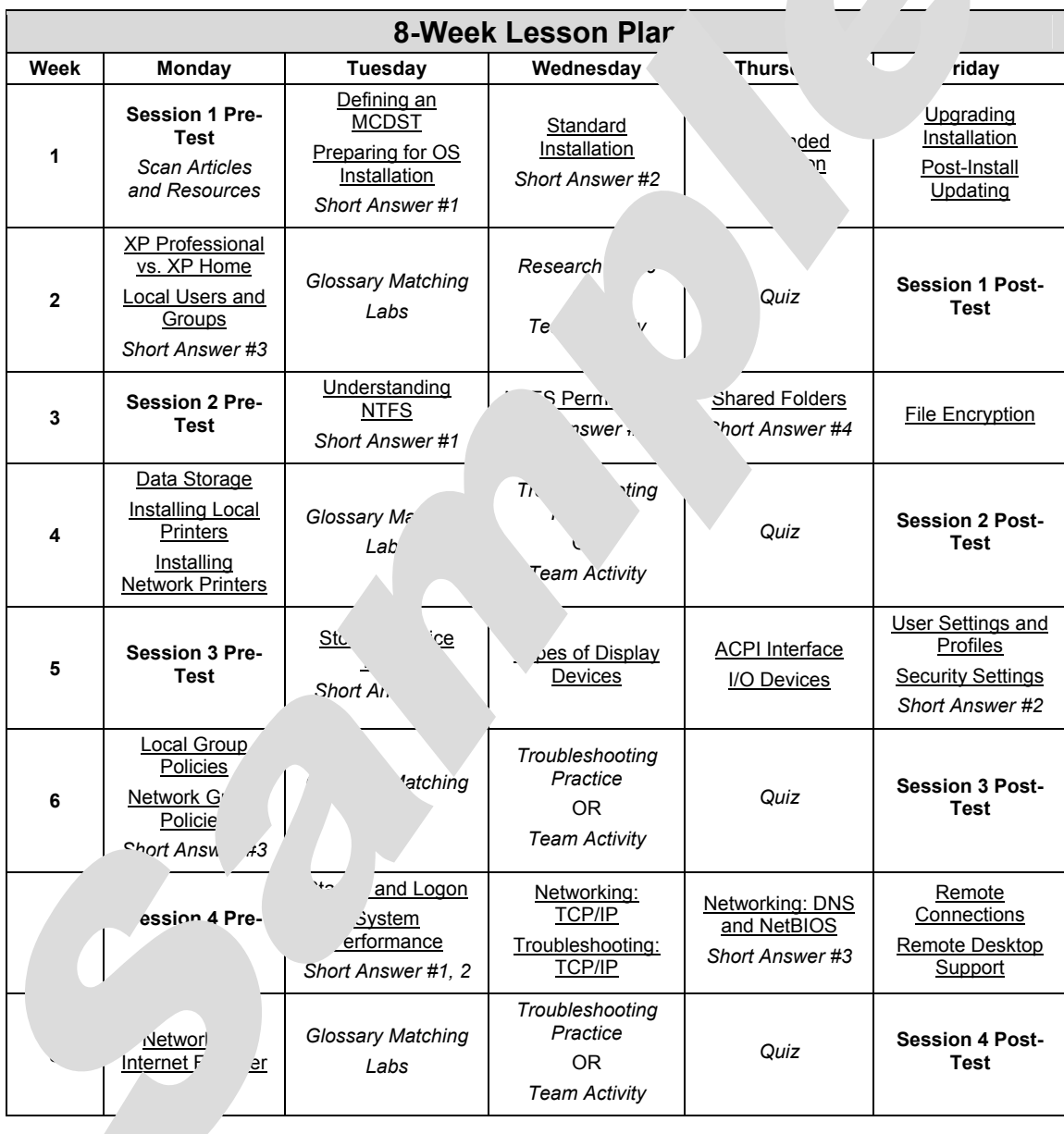

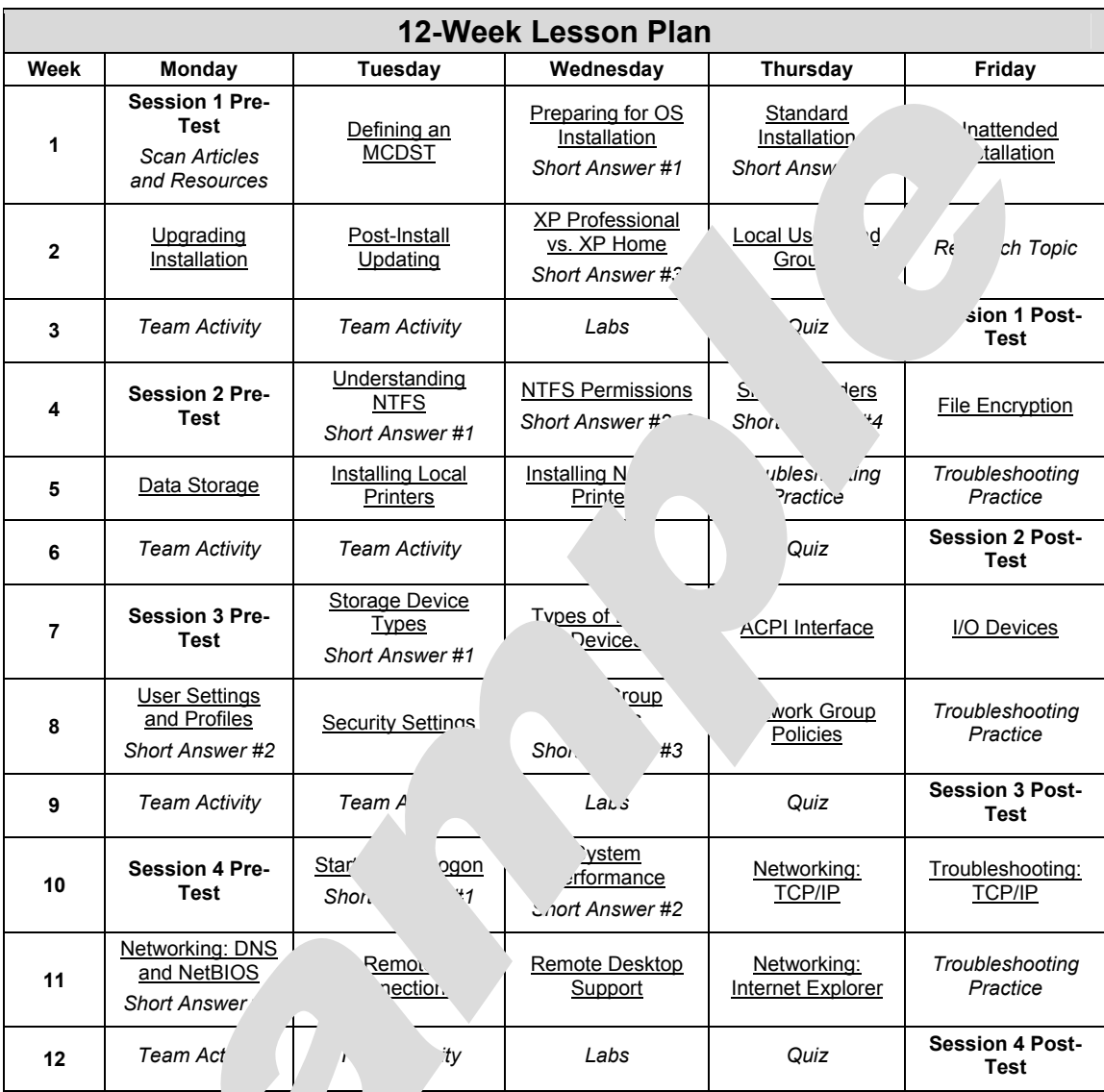

# <span id="page-31-0"></span>○○○○○○○○○○○○○○○○○○○○○○○○○○○○○○○○○○○○○○ essi

#### $Fill-in-the-BI$

**Instructions:** As you listen to the instructor, fill in the following blanks. [Brackets enclose references where answers are found in the session.]

#### **Defining an MCDST**

- 1. It is suggested that someone taking the MCDST exams have a **1-2** years of experience with Windows XP and Microsoft Office **Prequisition** 3
- 2. An MCDST candidate should  $h = \frac{h}{\ln h}$  ity to communicate technical information **effectively to non-technical** ple. **[Prefectively to non-technical**
- 3. The first step in gathering in. The first step is to establish a **rapport** with that user. **[Gathering Information]**
- 4. REACT stands for **Research**, **Engage**, **Adjust**, **Configure**, and **Take Note**. **[MCDST Steps]**
- 5. Microsoft sugge that a technician document three items in the Take Note phase of the REACT process: the **pb**<sup> $\cdot$ </sup> **n**, the **solution**, and any **principles** the technician has learned. **MCDST Steps**
- 6. Contact on the user is referred to as a call. **[MCDST Terms]**
- 7. When **bleefing is escalated**, it is passed on to someone else. **[MCDST Terms]**
- 8. An **incid** is the occurrence of a known problem with a known solution. **[MCDST Terms]**

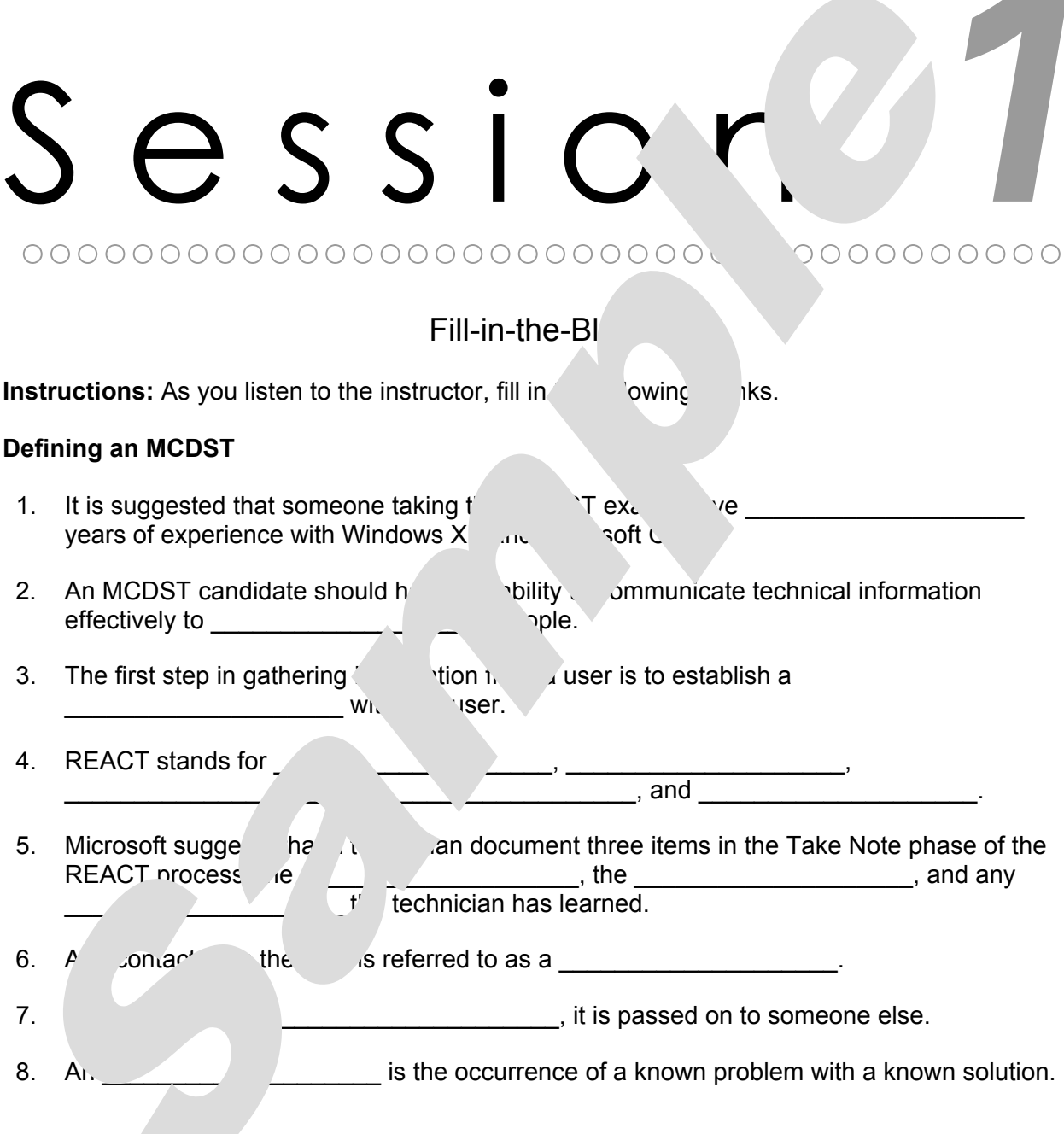

#### Glossary Matching

<span id="page-33-0"></span>**Instructions:** Match the glossary terms to the clues below.

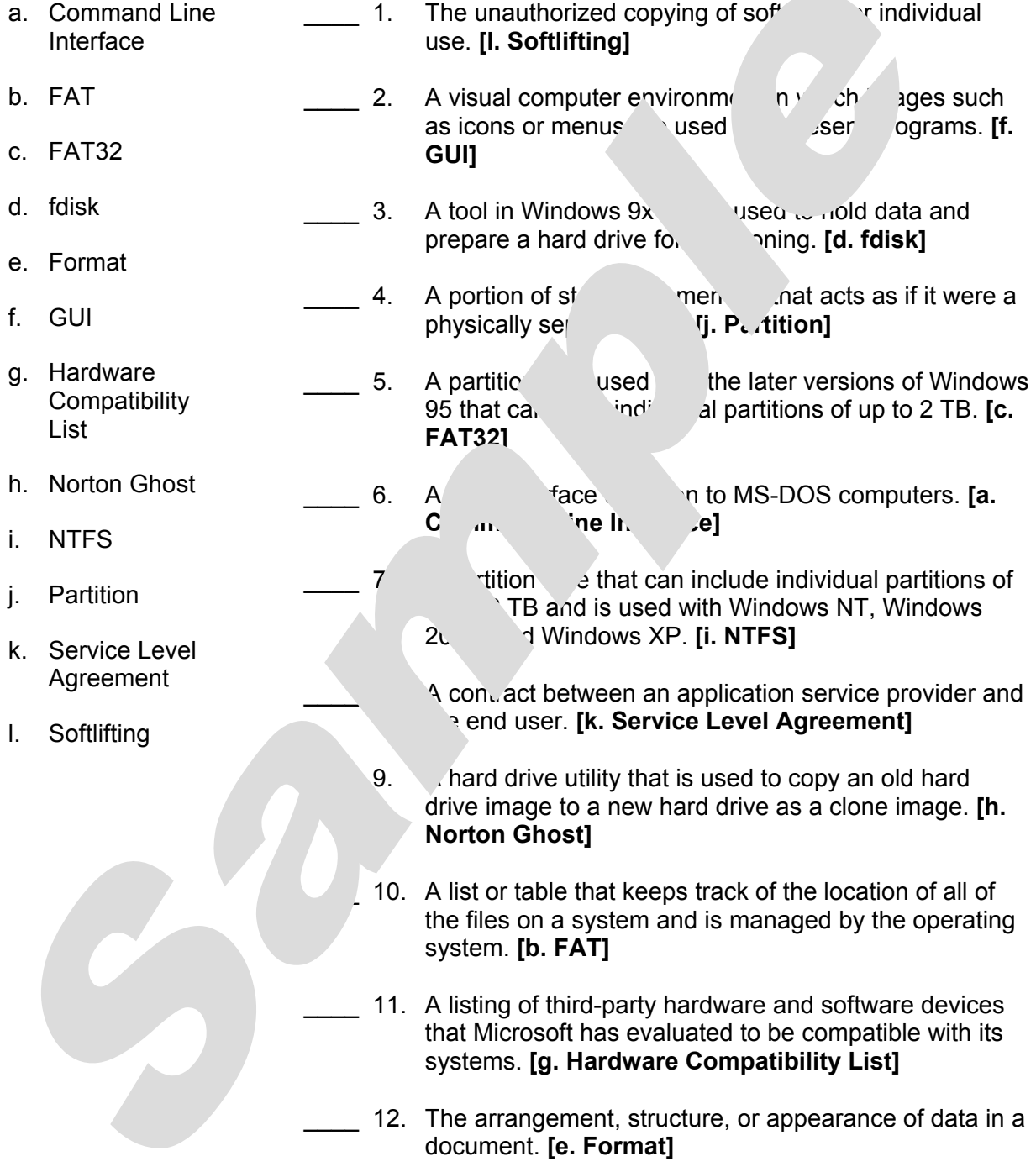

#### Glossary Matching

**Instructions:** Match the glossary terms to the clues below.

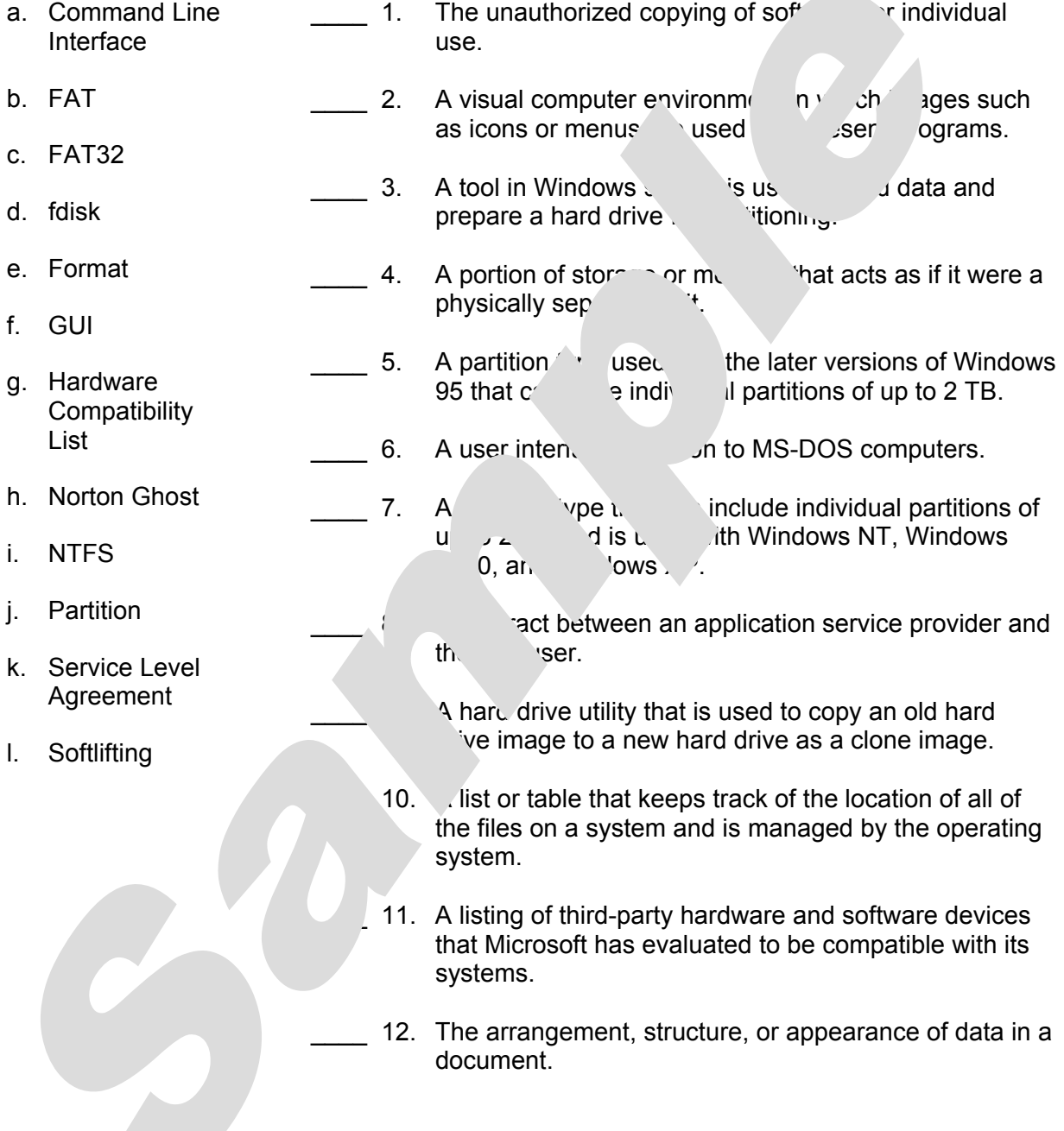

#### Short Answer

<span id="page-35-0"></span>**Instructions:** Answer the following questions in your own words using the space provided. [Brackets enclose references where answers are found in the session. Answers will vary.]

1. List the function of each of the following partitions found on a Windows  $\chi$  stem. **[Preparing for OS Installation: Partition Types]** Active partition: **Used to boot a system** Boot partition: **Stores the system files for Wind Line II**P System partition: **Stores the bootstrap files for Windc** 2. Describe the four stages of an attended installation of an operation system. **[Standard Installation: Attended Installation]** File copy: **Setup files are copene to a temporary folder on the hard drive so the installation p. can be gin.** Text mode: **A blue screen light** and the same same in the option to **install or repair is the license agreement is made. The partitio buy** *ou ward install Windows XP is* **selected** the unis, de about whether or not to format tition. Le file copy process begins. The syster GUI mode: **Y**c select right referred regional settings, networking settings, and **varidens.** You will enter the product key for Windows and create an administrator account password. **netw** ard is detected, you will be prompted for **netic of iguration.** Windows Welcome: *Youth* **Create user accounts and complete the product act v**<sub>i</sub>(on for Windows XP. 3. List some of the local features that Windows XP Professional has that Windows XP Home F on doce **IX** ressional vs. XP Home] **nultiprocessor support, Automated System recovery, dynamic ding support, Internet Information Server (IIS), and the Encrypting File** 

**System.** 

#### Short Answer

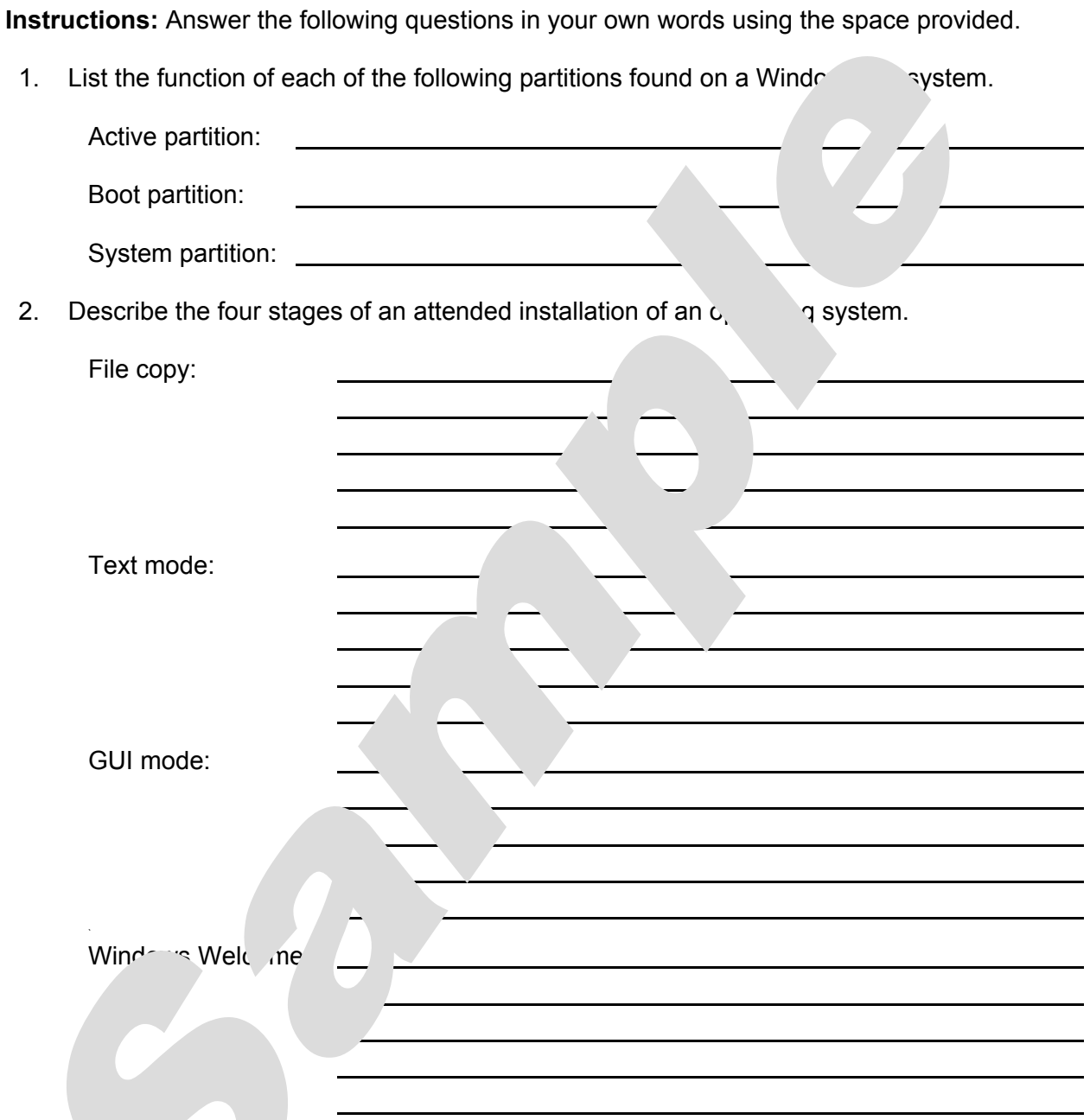

3. List some of the local features that Windows XP Professional has that Windows XP Home Edition

 $\overline{a}$ 

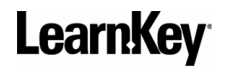

#### Research Topic

<span id="page-37-0"></span>After completing Windows XP Troubleshooting Windows, you will be prepared to take Exam 70- 271 (Supporting Users and Troubleshooting a Microsoft Windows XP Operating System). Using the Microsoft Web site, find out details about this examination including between the vector will need to know to pass these exams, which books may be recommended for all study, and any credit towards other Microsoft certifications that you can rece ov passing these exams. Also on this site, find out how you can take a practice exam,  $\dot{J}$  MC  $\dot{J}$  Ms news, and register for this exam. Find out which testing centers a nearest and how much the exam will cost. Be prepared to discuss your research in ci.

#### Team Activity

**Instructions:** Divide into groups and have each group select one of the following subjects to research. Each group should prepare a 10-minute in  $\epsilon$  is presentation covering the information researched. After each presentation, the instructor should lead a shift class discussion of the material presented as time permits.

- 1. In this session, the author makes mentic of third  $\frac{1}{2}$  software used for "ghosting" a system, such as Norton Ghost, Rapid and and Drive Internet, research these three programs and compare them. Include information such as price, availability (can it be downloaded  $f -$  the  $f$ ?),  $f -$  res, and compatibility. Which program would you choose to  $g'$  ir sys and why?
- 2. In this session, the author mention of the settain tools that are supported by Windows<br>
XP Professional. Two of the setting of the setting the Services for NetWare and Simple TCP/IP pls an extending the Services for NetWare and Simple TCP/IP Services. Find out how these the olds are accessed on a Windows XP Professional system and research their  $ca_k$ , s. When might these tools be used? Who might benefit most from using these tools be used to manage a home environment, or are the theory if the ditchmanaging only an office environment?
- 3. The latest service  $\overline{AC}$  is  $\overline{AC}$  ws XP Professional is Service Pack 2 (since this is likely to change over the building to check the Microsoft Web site for updates). Access the Microsoft Microsoft Web site and report on the features of this service pack. Detail what new tools have included batches and security updates, improvements over the p<sup>t</sup>  $\mu$ <sub>3</sub> and service pack can be obtained.

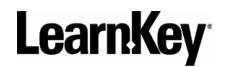

#### Research Topic

After completing Windows XP Troubleshooting Windows, you will be prepared to take Exam 70- 271 (Supporting Users and Troubleshooting a Microsoft Windows XP Operating System). Using the Microsoft Web site, find out details about this examination including between the vector will need to know to pass these exams, which books may be recommended for all study, and any credit towards other Microsoft certifications that you can rece ov passing these exams. Also on this site, find out how you can take a practice exam,  $\dot{J}$  MC  $\dot{J}$  Ms news, and register for this exam. Find out which testing centers a nearest and how much the exam will cost. Be prepared to discuss your research in ci.

#### Team Activity

**Instructions:** Divide into groups and have each group select one of the following subjects to research. Each group should prepare a 10-minute in  $\epsilon$  is presentation covering the information researched. After each presentation, the instructor should lead a shift class discussion of the material presented as time permits.

- 1. In this session, the author makes mentic of third  $\frac{1}{2}$  software used for "ghosting" a system, such as Norton Ghost, Rapid and and Drive Internet, research these three programs and compare them. Include information such as price, availability (can it be downloaded  $f -$  the  $f$ ?),  $f -$  res, and compatibility. Which program would you choose to  $g'$  ir sys and why?
- 2. In this session, the author mention of the settain tools that are supported by Windows<br>
XP Professional. Two of the setting of the setting the Services for NetWare and Simple TCP/IP pls an extending the Services for NetWare and Simple TCP/IP Services. Find out how these the olds are accessed on a Windows XP Professional system and research their  $ca_k$ , s. When might these tools be used? Who might benefit most from using these tools be used to manage a home environment, or are the theory if the ditchmanaging only an office environment?
- 3. The latest service  $\overline{AC}$  is  $\overline{AC}$  ws XP Professional is Service Pack 2 (since this is likely to change over the building to check the Microsoft Web site for updates). Access the Microsoft Microsoft Web site and report on the features of this service pack. Detail what new tools have included batches and security updates, improvements over the p<sup>t</sup>  $\mu$ <sub>3</sub> and service pack can be obtained.

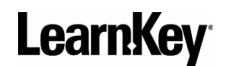

#### Quiz

<span id="page-39-0"></span>**Instructions:** Circle the letter of the option that BEST answers the question. [Brackets enclose references where answers are found in the session.]

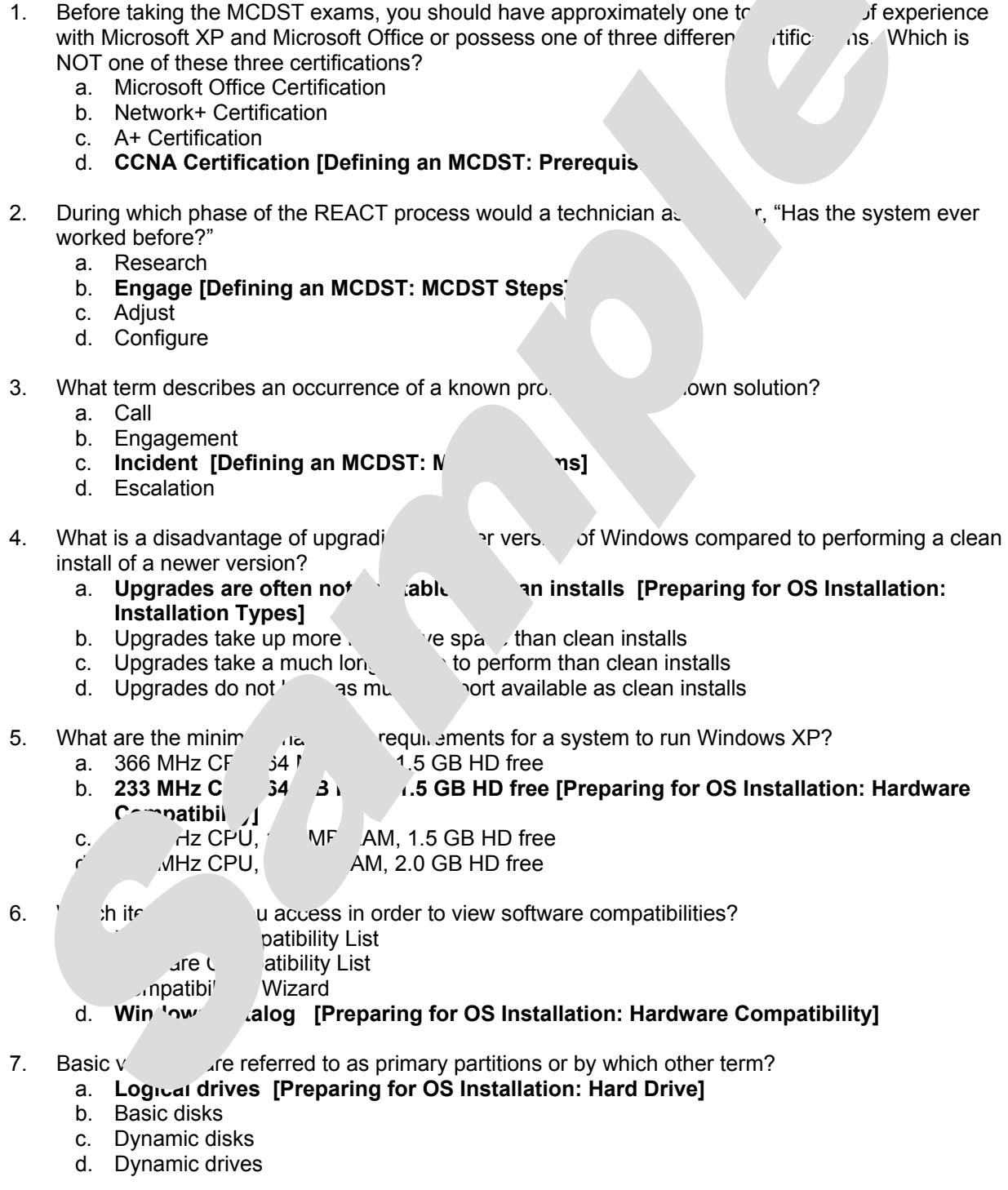

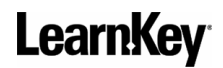

#### Quiz

**Instructions:** Circle the letter of the option that BEST answers the question.

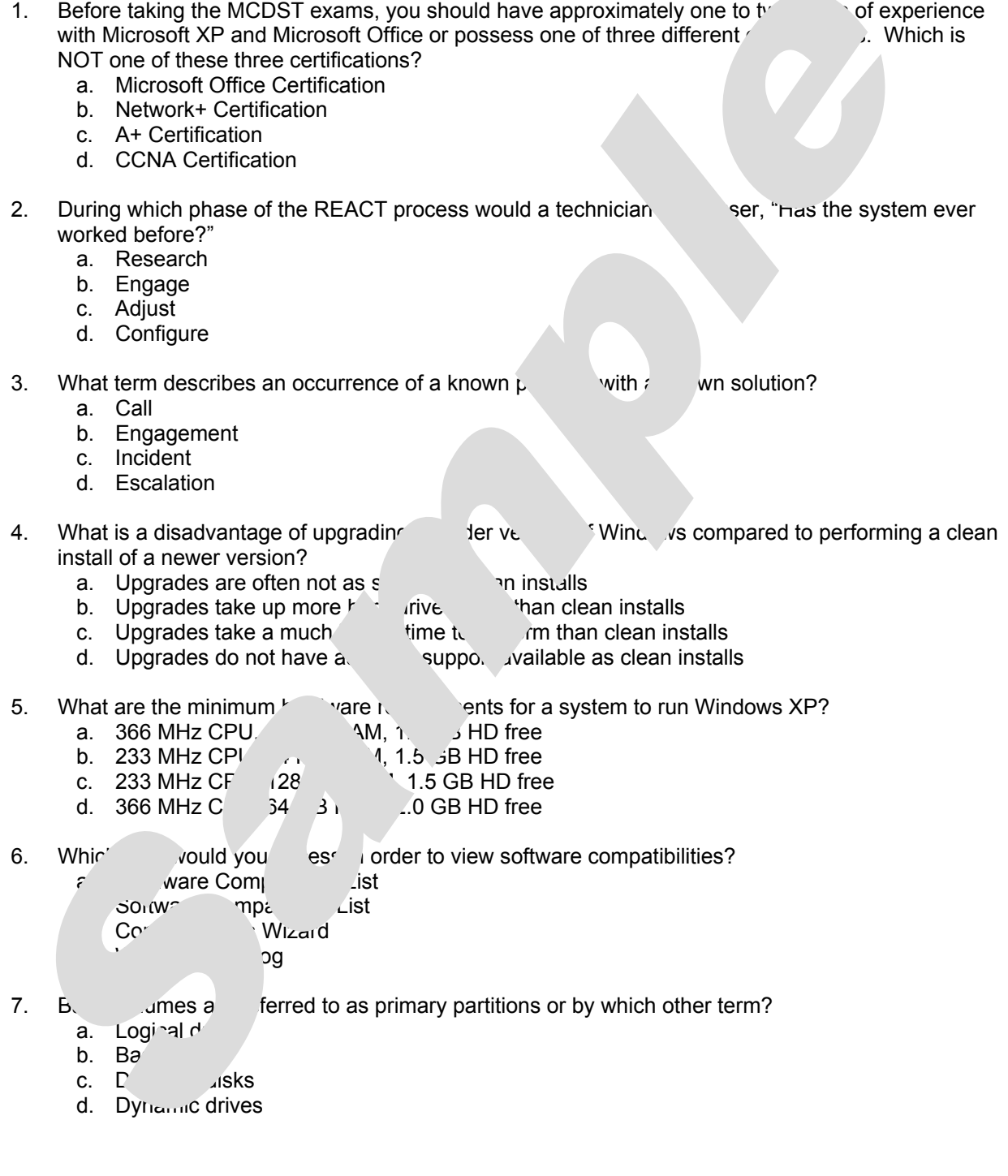

# **Education without boundaries**

Thank you for using LearnKey education tools. Our education solutions are designed to help students, teachers, administrators and staff become proficient in the use of critical software and technology.

# **Our blended learning solutions use Internet technologies to deliver:**

- **Video-based online courseware**
- **Project-based lab work, assignments and simulations**
- **Proven study plans, student workbooks and teacher guides**
- **Automated reporting of activity and results**

To order additional copies of this workbook or learn more about our tools for educators contact:

#### **LearnKey, Inc.**

1845 W. Sunset Blvd. St. George, Utah 84770 1-800-865-0165 www.learnkey.com bbarben@learnkey.com